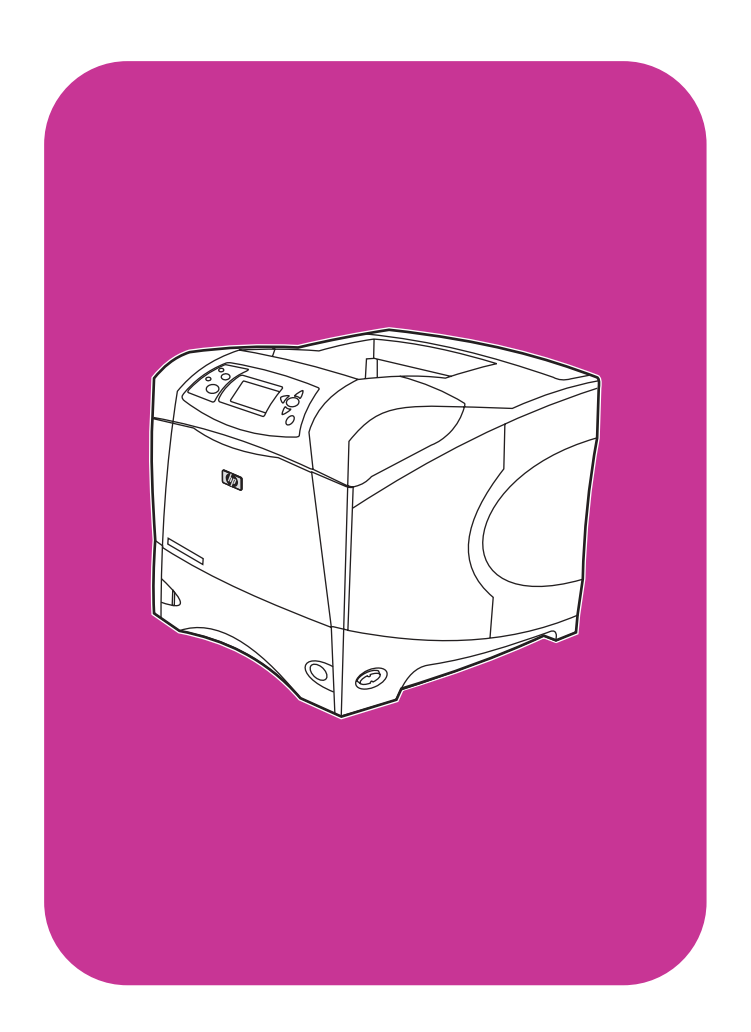

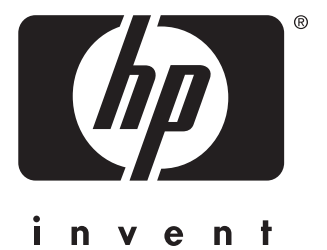

**start** εκκἰνηση **початок осу** начало

**hp** LaserJet 4200 4200n 4200tn 4200dtn 4200dtns 4200dtnsl

**hp** LaserJet 4300 4300n 4300tn 4300dtn 4300dtns 4300dtnsl

#### All Rights Reserved.

Except as allowed by copyright laws or herein, reproduction, adaptation, or translation without prior written permission is prohibited.

A user of the Hewlett-Packard printer associated with this guide is granted a license to (a) print hard copies of this guide for personal, internal, or company use subject to the restriction not to sell, resell or otherwise distribute the hard copies; and (b) place an electronic copy of this guide on a network server provided access to the electronic copy is limited to personal, internal users of the Hewlett-Packard printer associated with this guide.

Part Number: Q2431-90906 First Edition, June 2002

### **Warranty**

The information contained in this document is subject to change without notice.

Hewlett-Packard makes no warranty of any kind with respect to this information. HEWLETT-PACKARD SPECIFICALLY DISCLAIMS THE IMPLIED WARRANTY OF MERCHANTABILITY AND FITNESS FOR A PARTICULAR PURPOSE.

Hewlett-Packard shall not be liable for any direct, indirect, incidental, consequential, or other damage alleged in connection with the furnishing or use of this information.

# **FCC regulations**

The HP LaserJet 4200 series printers and HP LaserJet 4300 series printers have been tested and found to comply with the limits for a Class B digital device, pursuant to Part 15 of the FCC rules. These limits are designed to provide reasonable protection against harmful interference in a residential installation. This equipment generates, uses, and can radiate radio frequency energy. If this equipment is not installed and used in accordance with the instructions, it might cause harmful interference to radio communications. However, there is no guarantee that interference will not occur in a particular installation. If this equipment does cause harmful interference to radio or television reception, which can be determined by turning the equipment off and on, the user is encouraged to try to correct the interference by one or more of the following measures:

- Reorient or relocate the receiving antenna.
- Increase separation between equipment and receiver.
- Connect equipment to an outlet on a circuit different from that to which the receiver is located.
- Consult your dealer or an experienced radio/TV technician.

**Note: Any changes or modifications to the printer that are not expressly approved by HP could void the user's authority to operate this equipment. Use of a shielded interface cable is required to comply with the Class B limits of Part 15 of FCC rules.**

See the use guide on the CD-ROM for other regulatory information regarding the HP LaserJet 4200 series printers and HP LaserJet 4300 series printers.

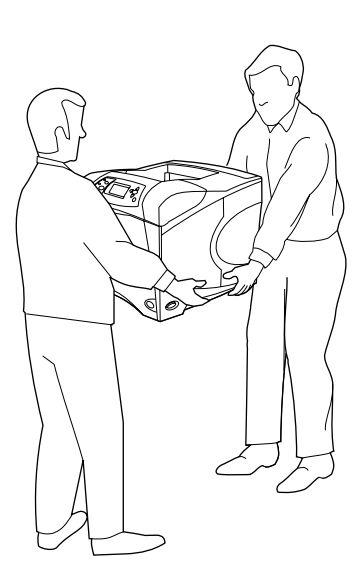

**WARNING!** The printer is heavy. To prevent physical injury, two people should lift and move the printer.

**1**

**ΠΡΟΕΙ∆ΟΠΟΙΗΣΗ!** Ο εκτυπωτής είναι βαρύς. Για την αποφυγή φυσικού τραυµατισµού, τον εκτυπωτή θα πρέπει να σηκώσουν και να µετακινήσουν δύο άτοµα.

**САҚТАНДЫРУ!** Принтердің салмағы ауыр. Дене жарақаттарын<br>болдырмау ушін, принтерді көтөргөнде және орның ауыстырғанд болдырмау үшін, принтерді көтергенде және орнын ауыстырғанда екі адамның көмегі қажет.

предотвращения физических повреждений поднимать и переносить **ИЕ!** Принтер обладает большой массой. Для<br>эшения физицеских повреждений полнимать

принтер должны два человека.

**Орналастыру орнын дайындаңыз.** Принтерді жақсы желдетілетін бөлмеде қатты, тегіс беттке орналастырыңыз. Принтердің айналасын желдету максаты үшін 2 дюйм (50 мм) бос жерді қамтитын принтердің айналасынан бос орын қалдырыңыз.

надежную приподнятую поверхность в хорошо проветриваемом **ля установки принтера.** Поместите принтер на<br>wo поверхность в хорошо проветриваемом. помещении. Очистите пространство вокруг принтера, включая пространство для вентиляции шириной 2 дюйма (50 мм).

ушкодженням, принтер рекомендується піднімати і пересувати **Я!** Принтер важкий. Щоб запобігти тілесним<br>wuten nevoveunvetьcs пілнімати і пересуват удвох.

**ПРИМЕНИЕМ** ПРИМЕНИ И ДОБРЕ ПРОВІТРЮВАНОМУ ПРИМІЩЕННІ. Підготуйте місце для встановлення. Розташуйте принтер на міцній Забезпечте достатню кількість вільного місця навколо принтера, у тому числі 50 мм для належної вентиляції.

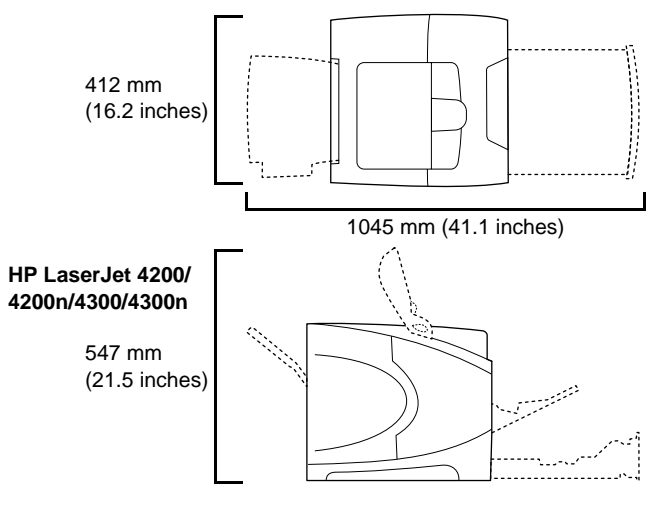

**Prepare the location.** Place the printer in a well-ventilated room on a sturdy, level surface. Allow space around the printer, including 2 inches (50 mm) of space around the printer for ventilation.

**Προετοιµάστε το χώρο.** Τοποθετήστε τον εκτυπωτή σε χώρο µε καλό εξαερισµό, σε µια στέρεη, επίπεδη επιφάνεια. Αφήστε χώρο γύρω από τον εκτυπωτή, επιτρέποντας χώρο 50 mm (2 ίντσες) γύρω από τον εκτυπωτή για εξαερισµό.

**English**

Pycckuň

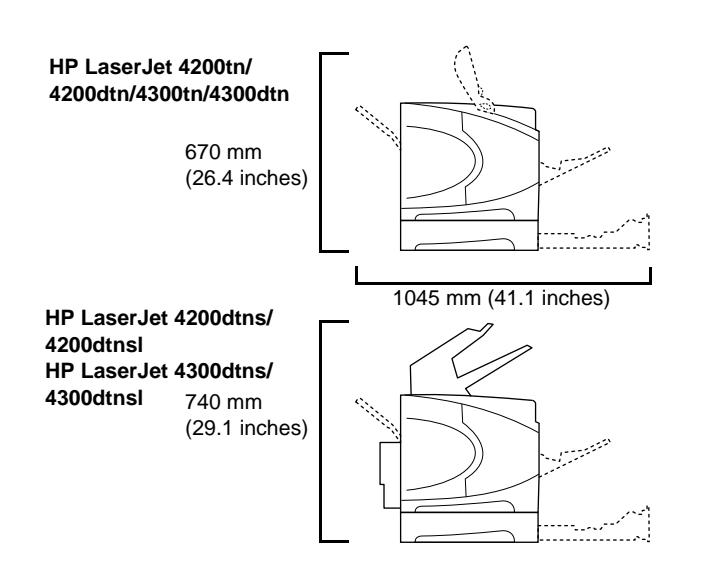

**Make sure that the location has an adequate power supply.** Check the voltage rating on your printer (located under the top cover). The power supply will be either 110 to 127 Vac or 220 to 240 Vac, 50/60 Hz.

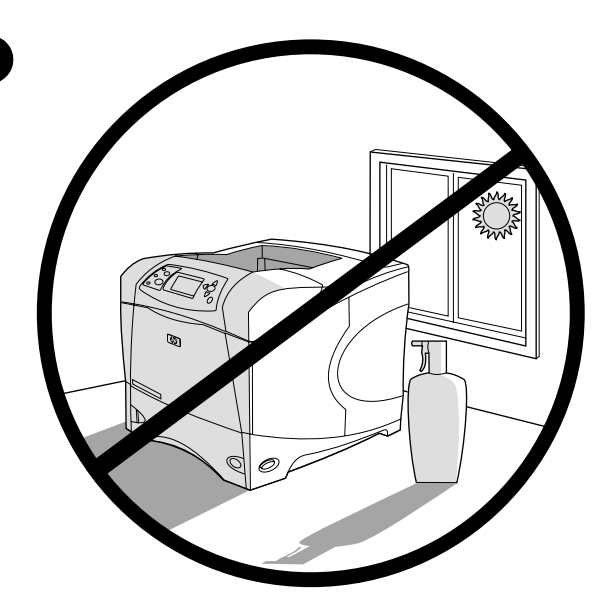

**Regulate the environment.** Do not place the printer in direct sunlight or near chemicals. Make sure that the environment does not experience abrupt changes in temperature or humidity.

- Temperature: 50° to 91° F (10° to 32.5° C)
- Relative humidity: 20 to 80%

**2**

<sup>Β</sup>**εβαιωθείτε ότι ο χώρος διαθέτει επαρκή παροχή ρεύµατος.** Ελέγξτε την ονοµαστική τιµή τάσης στον εκτυπωτή σας (βρίσκεται κάτω από το επάνω κάλυµµα). Η παροχή ρεύµατος θα είναι είτε 110 έως 127 Vac είτε 220 έως 240 Vac, 50/60 Hz.

- **жабдықталғанына көз жеткізіңіз.** Өз принтерініздің көрсетілген<br>жабдықталғанына көз жеткізіңіз. Өз принтерініздің көрсетілген<br>кузтын тексерініз (устінгі каклактын астында орналаскан куатын тексерініз (үстіңгі қақпақтың астында орналасқан көрсеткіштер). Электр қорегі ауыспалы тоқтың 110-127 В немесе 220-240 В болуы тиіс, 50/60 Гц.

Убедитесь, что место установки принтера оборудовано **соответствующим электропитанием.** Проверьте допустимое<br>напражение на принтере (расположено под верхней ирьшихой) напряжение на принтере (расположено под верхней крышкой). Электропитание должно быть в диапазоне 110-127 В или 220-240 В с частотой 50/60 Гц переменного тока.

#### Упевніться, що біля місця встановлення є належне джерело

**живлення.** Перевірте напругу вашого принтера (дивіться інформацію<br>на верхній кришці). Пжерело живлення може мати напругу віл 110 ло на верхній кришці). Джерело живлення може мати напругу від 110 до 127 Vac або від 220 до 240 Vac при частоті струму 50/60 Гц.

**Ρυθµίστε κατάλληλα το περιβάλλον.** Μην τοποθετείτε τον εκτυπωτή υπό άµεσο ηλιακό φως ή κοντά σε χηµικές ουσίες. Βεβαιωθείτε ότι στο περιβάλλον δεν συµβαίνουν απότοµες αλλαγές στη θερµοκρασία και την υγρασία.

- Θερµοκρασία: 10° έως 32,5°C (50° έως 91°F)
- Σχετική υγρασία: 20 έως 80%

**Қоршаған орта.** Принтерді тікелей күн сәулесінің астына немесе<br>Уимиялық рөзктивтерге жақын орналастырманыз. Принтер жүмы химиялық реактивтерге жақын орналастырмаңыз. Принтер жұмыс істейтін ортадағы температура немесе ылғалдылық күрт өзгермейтініне көз жеткізіңіз.

- Температура: 50Y 91Y F (10Y 32.5Y C)
- Салыстырмалы ылғалдылық: 20 80%

солнечных лучах или рядом с химикатами. Убедитесь, что в **а.** Не устанавливайте принтер в прямых<br>LP980M 6 ХИМИКЭТЭМИ, Убелитесь, UTO B помещении, где установлен принтер, не происходит резких смен температуры или влажности.

- Температура:  $50^{\circ}$   $91^{\circ}$  F (10° 32,5° C)
- Относительная влажность: 20 80%

принтер так, щоб на нього потрапляли прямі сонячні промені або **овища.** Не встановлюйте<br><u>иі соняцні промені або</u> поруч знаходилися хімікати. Упевніться, що в умовах навколишнього середовища не трапляються різкі перепади температури або зміни вологості.

- Температура: від 10° до 32,5° С
- Відносна вологість: від 20% до 80%

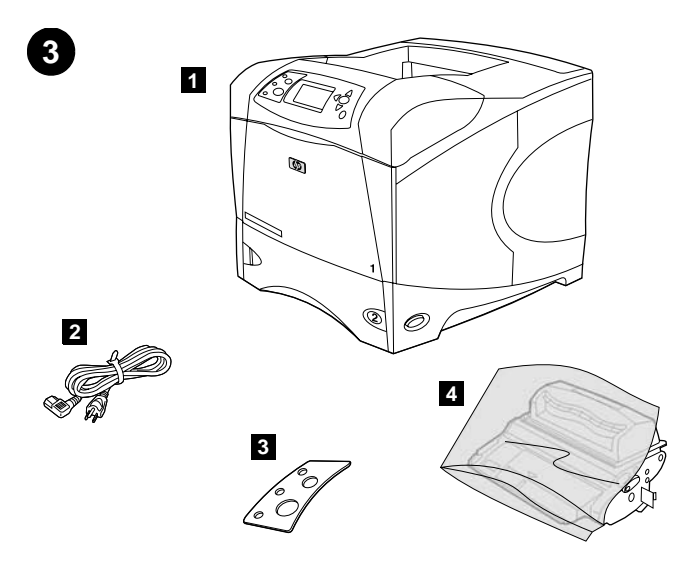

**Check the package contents.** Make sure that all the parts are included. **1)** Printer; **2)** Right-angle power cord; **3)** Control panel overlay (This part might already be installed on the printer.); **4)** Print cartridge;

**5)** Λογισµικό και υλικό τεκµηρίωσης σε δίσκο CD-ROM, **6)** Προαιρετικός

**5)** Software and documentation on CD-ROM; **6)** Optional 500-sheet feeder\*; **7)** Optional stapler/stacker\*; **8)** Optional duplexer\*;

\*This item is included with some models; it is available for all other models

**6**

**8**

**5**

**7**

as an optional accessory.

**Ελέγξτε το περιεχόµενο της συσκευασίας.** Βεβαιωθείτε ότι υπάρχουν όλα τα παρακάτω. **1)** Εκτυπωτής, **2)** Καλώδιο ρεύµατος ορθής γωνίας, **3)** Ζελατίνα ενδείξεων πίνακα ελέγχου (Αυτό το εξάρτηµα ενδέχεται να είναι ήδη τοποθετηµένο στον εκτυπωτή.), **4)** Κεφαλή εκτύπωσης,

**Принтер қорабы ішіндегілерін тексеріңіз.** Барлық бөлшектердің<br>бар өкөніне көз жеткізініз. 1) Принетр: 2) Тік бурышлен орналасқан бар екеніне көз жеткізіңіз. **1)** Принетр; **2)** Тік бұрышпен орналасқан<br>кос тіллі корек сымы: 3) Баскару панелінің жалсырмасы (Бул болше қос тілді қорек сымы; **3)** Басқару панелінің жапсырмасы (Бұл бөлшек<br>причтерге орналасқан болуы мүмкін): 4) Басу қартрилуу: принтерге орналасқан болуы мүмкін); 4) Басу картриджі;

присутствуют все компоненты. 1) Принтер. 2) Шнур питания.<br>3) Начдалка на панель управления (может быть уже установ! Проверка содержимого коробки. Убедитесь, что в коробке **3)** Накладка на панель управления (может быть уже установлена на<br>причтере), 4) Картрилж принтере). 4) Картридж.

**Перевірка вмісту пакета.** Упевніться, що всі складові частини є у<br>наявності, 1) Причтер: 2) шнур живлення з вигнутим штекером: наявності. **1)** Принтер; **2)** шнур живлення з вигнутим штекером;<br>**3)** кришка панелі керування (ця леталь вже має бути встановле **3)** кришка панелі керування (ця деталь вже має бути встановлена на <br>причтері): **4)** картрилж з точером: принтері); 4) картридж з тонером;

τροφοδότης 500 φύλλων\*, **7)** Προαιρετικό εξάρτηµα συρραφής/στοίβαξης\*, **8)** Προαιρετικό εξάρτηµα εκτύπωσης διπλής όψης\*,

\*Αυτό το στοιχείο περιλαµβάνεται σε ορισµένα µοντέλα. Για όλα τα άλλα µοντέλα, διατίθεται ως προαιρετικό εξάρτηµα.

5) Бағдарламалық қамсыздандыру мен құжаттар компакт-дискіде; **6)** 500 парақ қағаз басуға арналған қосымша құрылғы\*; 7) Қосымша степлер/жинаушы\*; 8) Екі жақты басуға арналған қосымша құрылғы\*; \*Бұл бұйым кейбір үлгілердің жинағына кіреді. Ол кейбір үлгілер үшін қосымша жабдық ретінде қойылады.

**5)** ПО и документация на компакт-диске. **6)** Дополнительный податчик<br>на 500 листов\*. **7**). Пополнительный сшиватель/укладшик\*. на 500 листов\*. **7)** Дополнительный сшиватель/укладчик\*.<br>**8)** Пополнительный луплексер\* **8)** Дополнительный дуплексер\*.<br>\*Этот компонент поставляется т

\*Этот компонент поставляется только с некоторыми моделями. Для других моделей он является необязательным компонентом.

**5)** Програмне забезпечення і документація на компакт-диску;<br>6) Полатковий пристрій полаці на 500 аркушів\*: 7) Полатковий 6) Додатковий пристрій подачі на 500 аркушів\*; 7) Додатковий пристрій скріплювання/укладальник\*; **8)** Додатковий дуплексер\*;<br>\*Цей елемент постанається з леякими молелями, для решти мол \*Цей елемент постачається з деякими моделями, для решти моделей він доступний як додатковий аксесуар.

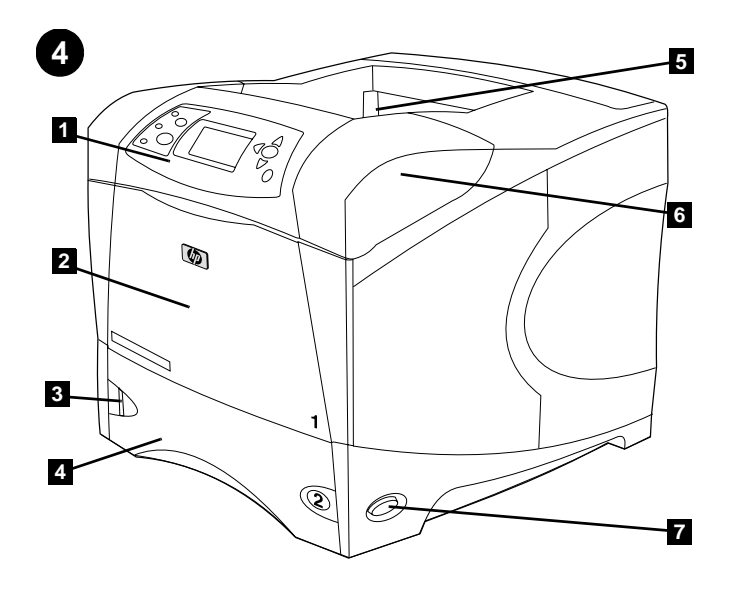

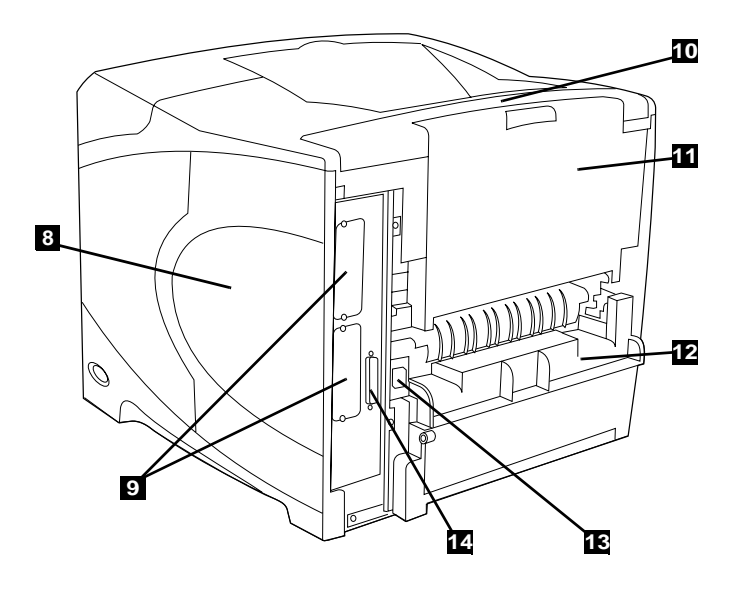

**Back view: 8)** Memory access door; **9)** EIO slots (Some models have an optional HP Jetdirect print server installed.); **10)** Output-accessory cover; **11)** Rear output bin; **12)** Duplexer slot cover; **13)** Power-cord connector; **14)** Parallel interface port

**Identify printer parts. Front view: 1)** Control panel; **2)** Tray 1; **3)** Paper level indicator; **4)** Tray 2; **5)** Standard output bin; **6)** Top cover (provides access to the print cartridge, the serial number, the model number, and the voltage rating); **7)** Power switch

**Αναγνωρίστε τα εξαρτήµατα του εκτυπωτή. Πρόσοψη: 1)** Πίνακας ελέγχου, **2)** ∆ίσκος 1, **3)** Ένδειξη στάθµης χαρτιού, **4)** ∆ίσκος 2, **5)** Τυπική κασέτα εξόδου, **6)** Επάνω κάλυµµα (παρέχει πρόσβαση στην κεφαλή εκτύπωσης, στο σειριακό αριθµό, στον αριθµό µοντέλου και στην ονοµαστική τιµή τάσης), **7)** ∆ιακόπτης ρεύµατος

**- грантерді 19 Баскару; 2) 1 лоток; 3) Қағаз деңгейінің индикаторы;<br>1) 2 лоток: 5) Стэндартты кағаз кабылдауыш: 6) Устінгі каклак (басу 4)** 2 лоток; **5)** Стандартты қағаз қабылдауыш; **6)** Үстіңгі қақпақ (басу )<br>картрилуша, сөриялы немірге және көрсетілген күзт тұралы картриджіне, сериялы нөмірге және көрсетілген қуат туралы ақпаратқа өтуге жол ашады); 7) Электр қоректі ажыратқыш.

управления. 2) Лоток 1. 3) Индикатор уровня бумаги. 4) Лоток 2.<br>5) Стандартный выходной отсек. 6) Верхняя крышка (доступ к **и. 1)** Панель<br>эги И) Поток 5) Стандартный выходной отсек. 6) Верхняя крышка (доступ к картриджу, серийному номеру, номеру модели и информации о напряжении). **7)** Выключатель питания.<br>

**1.**<br>3) індикатор рівня паперу; 4) лоток 2; 5) стандартний вихідний відсік;<br>6) верхня кришка (забезпецує лоступ по картрилжу з тонером. **y: 1)** панель керування; **2)** лоток 1;<br>. 2: 5) стандартний вихідний відсік; 6) верхня кришка (забезпечує доступ до картриджу з тонером, серійного номеру, номеру моделі і вказаної номінальної напруги); **7)**

**Πίσω όψη: 8)** Θύρα πρόσβασης στη µνήµη, **9)** Σχισµές ΕΙΟ (Μερικά µοντέλα διαθέτουν εγκατεστηµένο έναν προαιρετικό διακοµιστή εκτυπώσεων HP Jetdirect.), **10)** Κάλυµµα εξαρτήµατος εξόδου, **11)** Πίσω κασέτα εξόδου, **12)** Κάλυµµα υποδοχής σχισµών εξαρτήµατος εκτυπώσεων διπλής όψης, **13)** Σύνδεσµος καλωδίου ρεύµατος, **14)** Θύρα παράλληλης διασύνδεσης

**Артынан қарағанда: 8)** Жады модульдеріне өту қақпағы; 9) EIO слоттары (жетілдірілген енгізумен/шығарудың) (Кейбір үлгілерде HP Jetdirect серверлік басудың қосымша платасы орналастырылған); **10)** Қағазды шығаруға арналған жабдықтардың қақпағы; **11)** Артқы<br>кағаз қабылдағыш**; 12)** Лудлексті басу қондырғысын қосуға арналға қағаз қабылдағыш; 12) Дуплексті басу қондырғысын қосуға арналған ұяның қақпағы; **13)** Қорек сымын қосуға арналған алмалы-салмалы<br>орын: **14)** Параллель ві интерфейс порты орын; **14)** Параллельді интерфейс порты.

моделях устанавливается дополнительный сервер печати **и. 8)** Дверца доступа к памяти. 9) Слот EIO (на некоторых<br>«танавливается дополнительный сервер пенати HP Jetdirect). **10)** Крышка дополнительного выходного устройства.<br>**11**) Залний выходной отсок. **12)** Крышка слота луплексера. **11)** Задний выходной отсек. **12)** Крышка слота дуплексера.<br>**13**) Рэзъем шиура питания, 14) Параллельный порт **13)** Разъем шнура питания. **14)** Параллельный порт.

моделях встановлено додатковий принт-сервер HP Jetdirect.); Вигляд ззаду: 8) кришка доступу до пам'яті; 9) гнізда EIO (на деяких 10) кришка пристрою виводу; 11) задній вихідний відсік; 12) кришка гнізда дуплексера; **13)** гніздо шнура живлення; **14)** порт паралельного<br>інтерфейск інтерфейсу

**"**

**Αφαιρέστε τα υλικά της συσκευασίας. 1)** Αφαιρέστε τη σακούλα και την πορτοκαλί ταινία που τυχόν υπάρχει από την πρόσοψη και το πίσω µέρος του εκτυπωτή. **2)** Ανοίξτε το επάνω κάλυµµα του εκτυπωτή και αφαιρέστε το αφρώδες υλικό συσκευασίας από το εσωτερικό. **3)** Αφαιρέστε την πλαστική µεµβράνη από τo παράθυρο του πίνακα ελέγχου.

**Орауыш материалды алып тастаңыз. 1) Орауыш қапты және** принтердің алдыңғы және артқы жақтарынан қызғылт сары бауды алып тастаңыз. **2)** Принтердің үстіңгі қақпағын ашыңыз және<br>принтерлің ішіндегі көбікті орауыш материалды алып тастаны принтердің ішіндегі көбікті орауыш материалды алып тастаңыз. **3)** Басқару панельінің дисплейіндегі пластикті жұқа қабықты алып<br>тастаныз таста ыз.

**Удаление упаковочного материала. 1)** Снимите упаковочный пакет<br>и оранжевую пенту спереди и сзали принтера. 2) Откройте верхнюю и оранжевую ленту спереди и сзади принтера. **2)** Откройте верхню<br>крышку и улалите весь упаковощный материал изнутри. **3)** Снимите крышку и удалите весь упаковочный материал изнутри. **3)** Снимите<br>пленку с экрэнэ пэнели упрэвления пленку с экрана панели управления.

.<br>оранжеві стрічки спереду і ззаду принтера. **2)** Відкрийте верхню<br>кришку принтера і вийміть пінопластові пакувальні вставки. 3) 3ь **аліть пакувальні матеріали. 1)** Зніміть пакувальний чохол і усі<br>чжеві стрічки сперелу і ззалу причтерэ. **2**) Вілкрийте верхню. кришку принтера і вийміть пінопластові пакувальні вставки. **3)** Зніміть<br>плівку з лисплею пачелі керування плівку з дисплею панелі керування.

**4)** Ανοίξτε το δίσκο 1 και αφαιρέστε το πορτοκαλί φύλλο. **5)** Ανοίξτε το δίσκο 2 και αφαιρέστε όλη την κίτρινη ταινία και τα υλικά συσκευασίας. **6)** Κλείστε και τους δύο δίσκους. **Σηµείωση:** Αποθηκεύστε όλα τα υλικά συσκευασίας. Ενδέχεται να χρειαστεί να επανασυσκευάσετε τον εκτυπωτή αργότερα.

**4)** 1 лотокты ашыңыз және қызғылт сары бетті алып тастаңыз.<br>5) Екінші потокты эшыныз және кызғылт сары бау мен орауы. **5)** Екінші лотокты ашыңыз және қызғылт сары бау мен орауыш<br>материалдың барлық болшектерін алып тастаныз . 6) Екі лотокть материалдың барлық бөлшектерін алып тастаңыз. **6)** Екі лотокты да<br>жабыныз, **Сактанлыру:** Барлық орауыш материалдарды сактап жабыңыз. **Сақтандыру:** Барлық орауыш материалдарды сақтап<br>койыныз. Сізге көйін принтерлі кайта орау кажет болуы мумкін қойыңыз. Сізге кейін принтерді қайта орау қажет болуы мүмкін.

**4)** Откройте лоток 1 и извлеките оранжевый лист. **5)** Откройте лоток 2 .<br>и извлеките всю оранжевую ленту и упаковошный материал и извлеките всю оранжевую ленту и упаковочный материал. **6)** Закройте оба лотка. **Примечание.** Сохраните весь упаковочный<br>материал. Он может пригодиться, если в будущем Вам прилется материал. Он может пригодиться, если в будущем Вам придется снова упаковывать принтер.

**4)** Відкрийте лоток 1 і видаліть оранжевий аркуш. **5)** Відкрийте лоток 2 <br>і видаліть усі оранжеві плівки і пакувальний матеріал. **6)** Закрийте і видаліть усі оранжеві плівки і пакувальний матеріал. **6)** Закрийте<br>обилва потки. **Примітиэ:** Збережіть увесь пакувальний матеріал обидва лотки. **Примітка:** Збережіть увесь пакувальний матеріал.<br>Пізніше вам може зналобитися знову запакувати причтер. Пізніше вам може знадобитися знову запакувати принтер.

6

**Remove the packing materials. 1)** Remove the shipping bag and any orange tape from the front and back of the printer. **2)** Open the printer top cover and remove the foam packing material inside. **3)** Remove the plastic film from the control panel display.

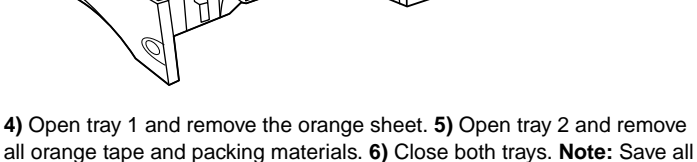

the packing material. You might need to repack the printer at a later date.

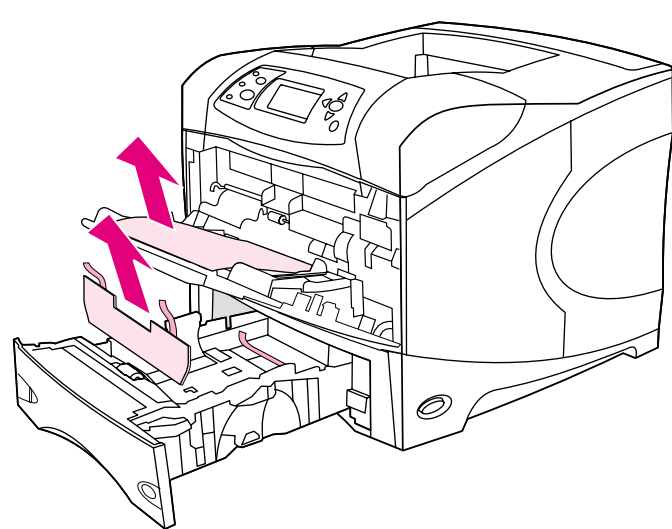

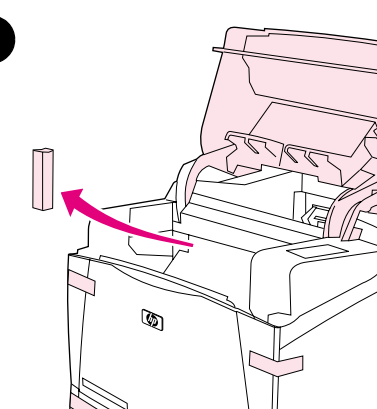

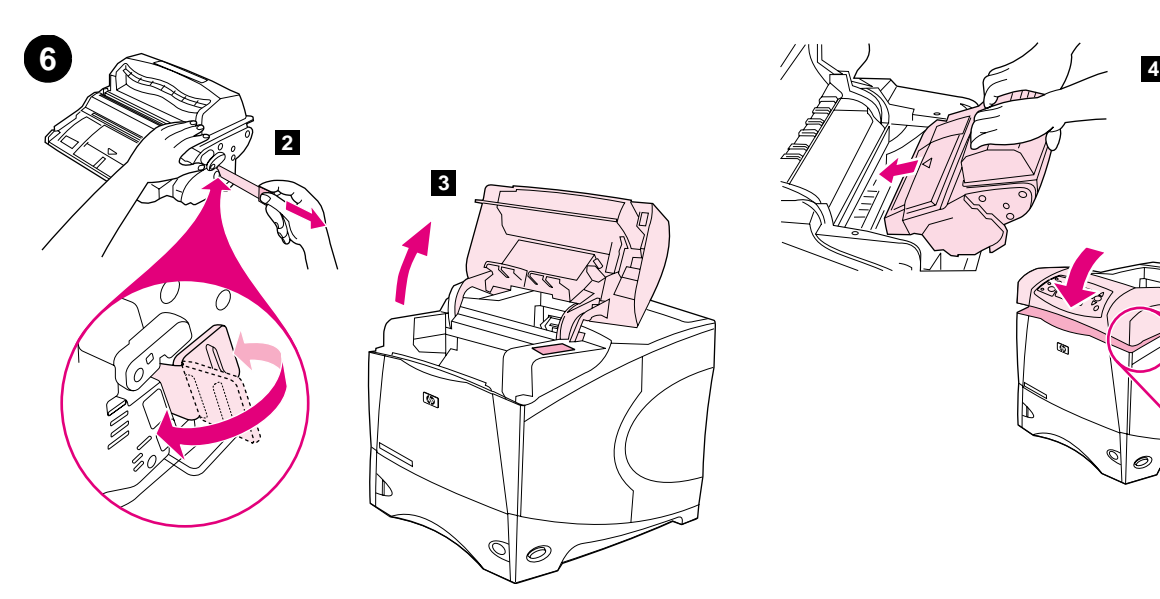

**Install the print cartridge. 1)** Remove the print cartridge from its packaging. **2)** Bend and then pull the sealing tab from the end of the print cartridge to remove the entire length of the tape. **CAUTION:** Avoid touching any black toner on the tape. If the toner gets on your clothing, wipe it off with a dry cloth and wash the clothing in cold water. Hot water sets the toner into the fabric.

**Τοποθετήστε την κεφαλή εκτύπωσης. 1)** Βγάλτε την κεφαλή εκτύπωσης από τη συσκευασία της. **2)** Λυγίστε και µετά τραβήξτε τη γλωττίδα σφράγισης από το άκρο της κεφαλής εκτύπωσης για να αφαιρέσετε την ταινία σε όλο το µήκος της. **ΠΡΟΣΟΧΗ:** Μην αγγίξετε το γραφίτη που τυχόν υπάρχει πάνω στην ταινία. Εάν τα ρούχα σας λερωθούν µε γραφίτη, σκουπίστε τα µε ένα στεγνό πανί και πλύνετέ τα µε κρύο νερό. Το ζεστό νερό επιτρέπει στο γραφίτη να εισχωρήσει στο ύφασµα.

Басуға арналған картриджді орналастырыңыз. 1) Басуға арналған картриджді қапшығынан шығарыңыз. **2)** Басуға арналған<br>картрилждің жанындағы ауа өткізбейтін таспасы бар плас картридждің жанындағы ауа өткізбейтін таспасы бар пластинканы жазыңыз және оны таспаның бар ұзындығына суырыңыз. **ЕСКЕРТУ:**<br>Таспалағы қара тонорге тиспеніз. Егер де тонор киімінізге түссе, оны Таспадағы қара тонерге тиспеңіз. Егер де тонер киіміңізге түссе, оны құрғақ шүперекпен тазартыңыз және киімді суық суға жуыңыз. Ыстық су тонерді матаға жапсырады.

**Установка картриджа. 1) Из**влеките картридж из упаковки.<br>2) Отогните и потяните за язынок, нтобы извлень из картрилж **2)** Отогните и потяните за язычок, чтобы извлечь из картриджа всю<br>лечту В**НИМАНИЕ!** Не прикасайтесь к церному тонеру на пенте. Ес ленту. **ВНИМАНИЕ!** Не прикасайтесь к черному тонеру на ленте. Если<br>тонер попал на олежлу, удалите его сухой туанью и постирайте **-** ,  " 
 одежду в холодной воде. Горячая вода приведет к закреплению пятен тонера на ткани.

упаковки. 2) Зігніть фіксатор і міцно потягніть за нього в напрямку від<br>кінця картрилжа, щоб повністю вилалити ушільнювальну стрінку. Встановіть картридж з тонером. 1) Витягніть картридж з тонером з кінця картриджа, щоб повністю видалити ущільнювальну стрічку. **>-**+. \_ ",  +
" **ОБЕРЕЖНО:** Уникайте контакту з чорним тонером, що потрапив на допомогою сухої тканини і виперіть одяг у холодній воді. Гаряча вода всмоктує плями від тонеру у тканину.

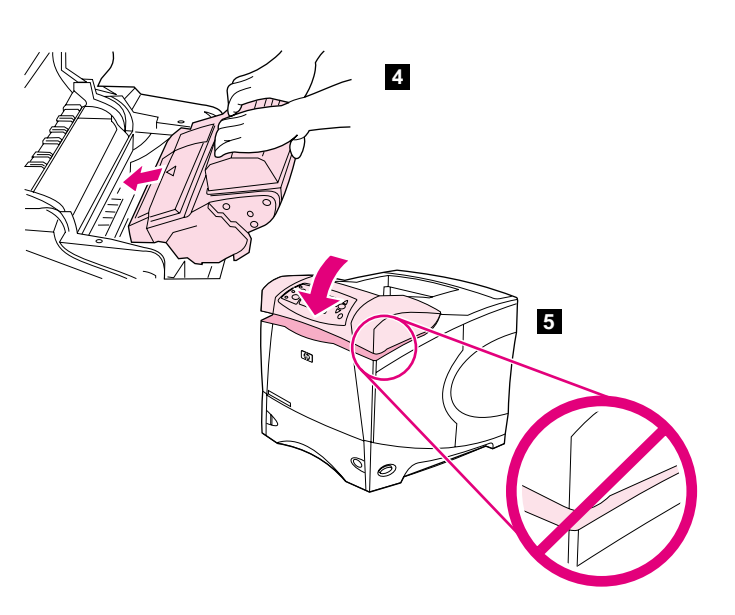

**3)** Lift the printer top cover. **4)** Slide the print cartridge into the printer as far as it can go. **5)** Close the top cover. **Note:** If the top cover does not close, make sure the print cartridge is correctly installed.

**3)** Ανασηκώστε το επάνω κάλυµµα του εκτυπωτή. **4)** Ωθήστε την κεφαλή εκτύπωσης µέσα στον εκτυπωτή, έως το τέρµα της διαδροµής. **5)** Κλείστε το επάνω κάλυµµα. **Σηµείωση:** Εάν το επάνω κάλυµµα δεν κλείνει, βεβαιωθείτε ότι εγκαταστήσατε σωστά την κεφαλή εκτύπωσης.

**3)** Принтердің үстіңгі қақпағын көтеріңіз. **4)** Басуға арналған<br>картоилжді принтердің ішіне мүмкіндігінше итеріп өнгізініз. **5** картриджді принтердің ішіне мүмкіндігінше итеріп енгізіңіз. **5)** Үстіңгі<br>какпакты жабыныз, **Ескертпе:** Есер үстінгі какпак жабылмаса, онда қақпақты жабыңыз. **Ескертпе:** Егер үстіңгі қақпақ жабылмаса, онда<br>басуға арналған қартрилж дурыс қойылғанына көз жеткізініз басуға арналған картридж дұрыс қойылғанына көз жеткізіңіз.

**3)** Поднимите верхнюю крышку принтера. **4)** Вставьте картридж в<br>причтер до удора. **5)** Закройте верхнюю крышку. **Применание**. Есь принтер до упора. **5)** Закройте верхнюю крышку. **Примечание.** Если<br>крышка не закрывается, проверьте правильность установки. крышка не закрывается, проверьте правильность установки картриджа.

**3)** Підніміть верхню кришку принтера. **4)** Вставте картридж з тонером<br>у принтер по кінця. **5)** Закрийте верхню кришку. **Примітка:** Якщо у принтер до кінця. 5) Закрийте верхню кришку. Примітка: Якщо верхня кришка не закривається, перевірте, чи правильно встановлено картридж з тонером.

Русский

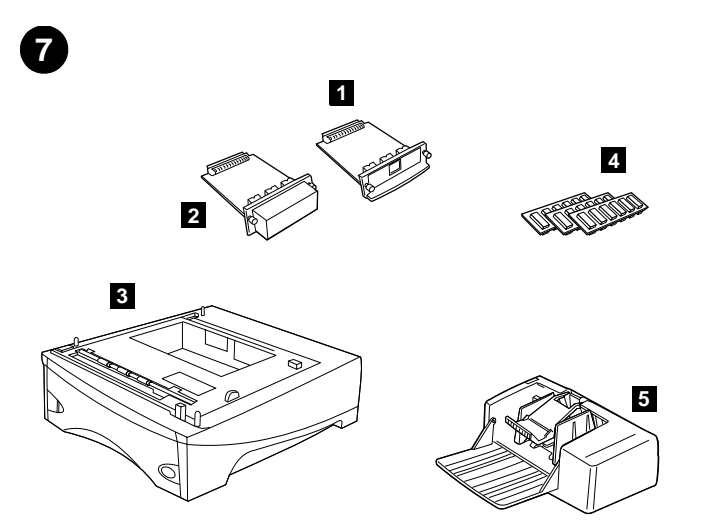

**Install any optional accessories.** Use the separate installation instructions to install any accessories that you have purchased with the printer. **1)** EIO accessories; **2)** Hard disk; **3)** Stackable 500-sheet feeder\*; **4)** Memory DIMM, flash DIMM, or font DIMM; **5)** Power envelope feeder;

**7 8 6 9**

**6)** Duplexer for two-sided printing; **7)** 1500-sheet feeder\*; **8)** Stacker or Stapler/stacker; **9)** Storage cabinet

\*The printer supports a maximum of two optional feeders (two 500-sheet feeders or one 500-sheet feeder and one 1,500-sheet feeder).

**Τοποθετήστε τα τυχόν προαιρετικά εξαρτήµατα.** Χρησιµοποιήστε τις ξεχωριστές οδηγίες εγκατάστασης για την εγκατάσταση των εξαρτηµάτων που τυχόν αγοράσατε µαζί µε τον εκτυπωτή. **1)** Εξαρτήµατα EIO, **2)** Σκληρός δίσκος, **3)** Στοιβάξιµος τροφοδότης 500 φύλλων\*, **4)** Μνήµη DIMM, flash DIMM ή DIMM γραµµατοσειρών, **5)** Ηλεκτρικός τροφοδότης φακέλων,

**Қосымша жабдықтарды орналастырыңыз.** Сіз принтермен қосып алған барлық қосымша жабдықтардың кез келгенін орналастыруға арналған жеке ережелерді қолданыңыз. **1)** EIO жабдықтары<br>(жетілдірілген өнгізумен/шығарумен): **2)** Катты лиск: **3)** 500 п: (жетілдірілген енгізумен/шығарумен); 2) Қатты диск; 3) 500 парақты кағаз беруге арналған, алмалы-салмалы құрылғы\*; 4) DIMM еске сатау модульі; DIMM флеш-еске сатауы немесе DIMM еске сатау модульі шрифтермен; 5) Конверттерді механикалық беруге арналған құрылғы;

**Установка дополнительных принадлежностей.** Для установки<br>каких-либо пополнительных устройств, приобретенных с принтерс каких-либо дополнительных устройств, приобретенных с принтером, обратитесь к инструкциям по установке этих устройств. **1)** Компоненты ЕІО. 2) Жесткий диск. 3) Податчик на 500 листов\*.<br>4) DIMM пэмяти, флэш-DIMM или DIMM шрифтов. **5**) Полэтник. **4)** DIMM памяти, флэш-DIMM или DIMM шрифтов. **5)** Податчик<br>конвертов конвертов.

вказівками зі встановлення кожного з аксесуарів, придбаних вами Встановіть усі додаткові аксесуари. Скористайтеся окремими разом з принтером. 1) Аксесуари EIO; 2) жорсткий диск; 3) пристрій подачі на 500 аркушів з етажерним типом розташування\*; **4)** модуль<br>пам'яті DIMM, молуль флеш-пам'яті DIMM або DIMM зі шрифтами: пам'яті DIMM, модуль флеш-пам'яті DIMM або DIMM зі шрифтами; **5)** потужний пристрій для подачі конвертів;<br>

**6)** Εξάρτηµα εκτύπωσης διπλής όψης, **7)** Τροφοδότης 1500 φύλλων\*, **8)** Εξάρτηµα συρραφής ή εξάρτηµα συρραφής/στοίβαξης, **9)** Ερµάριο αποθήκευσης

\*Ο εκτυπωτής υποστηρίζει το µέγιστο δύο προαιρετικούς τροφοδότες (δύο τροφοδότες των 500 φύλλων ή έναν τροφοδότη των 500 φύλλων και έναν τροφοδότη των 1.500 φύλλων).

**6)** Екі жақты басуға арналған дуплексер; 7) 1500 парақты қағаз беруге арналған құрылғы\*; 8) Жинақтаушы немесе степлер/жинақтауыш; 9) Сақтауға арналған қаптама \*Принтер көп дегенде екі қосымша қағаз беру құрылғысын көтереді (әр қайсысы 500 парақ қағаз беретін екі құрылғы немесе 500 парақтық қағаз беретін бір құрылғы және 1500 парақ қағаз беретін бір құрылғы).

**6)** Дуплексер для двухсторонней печати. **7)** Податчик на 1500 листов\*.<br>8) Укладиих или сшиватель/укладиик. **9**) Бункер. **8)** Укладчик или сшиватель/укладчик. **9)** Бункер.<br>\*Причтер поддерживает максимум два дополни \*Принтер поддерживает максимум два дополнительных податчика (два на 500 листов или один на 500 и один на 1500 листов).

**6)** дуплексер для двобічного друку; **7)** пристрій подачі на 1500 аркушів\*;<br>8) пристрій скріплюванно/укладальник: **0**) блок збереження даних. **8)** пристрій скріплювання/укладальник; **9)** блок збереження даних<br>\*Причтер підтримує максимум два долаткових пристрої полачі (д \*Принтер підтримує максимум два додаткових пристрої подачі (два пристрої подачі на 500 аркушів або один пристрій подачі на 500 аркушів і один – на 1500 аркушів).

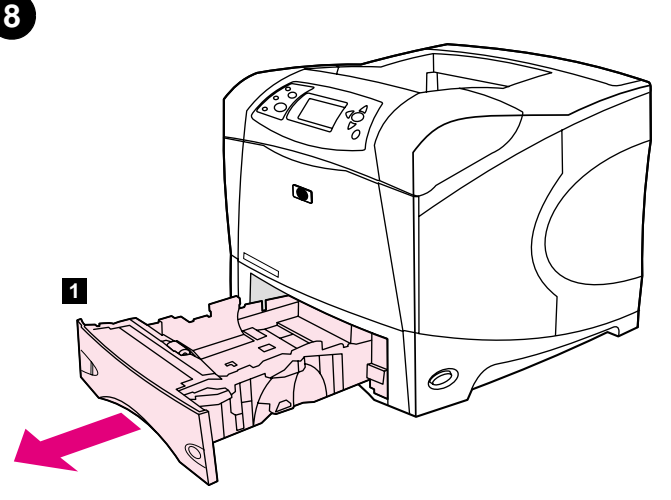

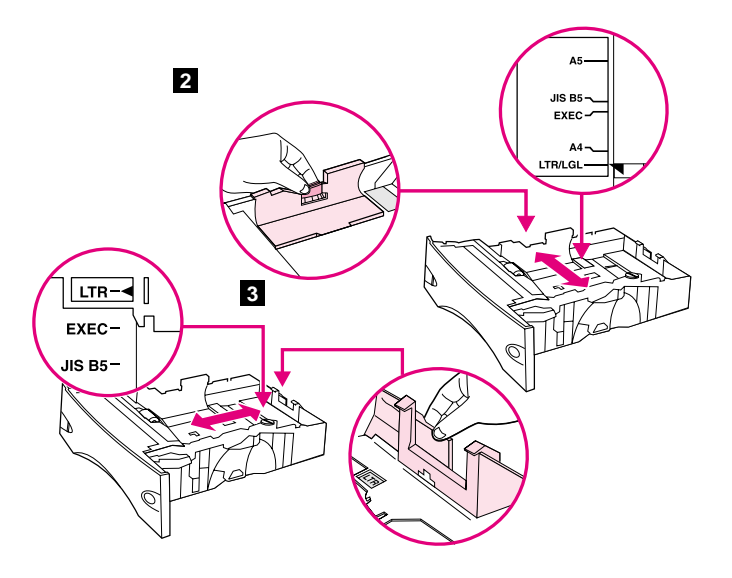

**Load Tray 2.** (For information about loading other trays, see the use guide on the CD-ROM.) **1)** Pull tray 2 completely out of the printer.

**2)** Pinch the release on the left guide and slide the guides to the correct paper size. **3)** Pinch the release on the rear paper guide and slide it to the correct paper size.

**Τοποθετήστε χαρτί στο δίσκο 2.** (Για πληροφορίες σχετικά µε την τοποθέτηση χαρτιού στους άλλους δίσκους, ανατρέξτε στον οδηγό *χρήση*, στο δίσκο CD-ROM). **1)** Σύρετε το δίσκο 2 εντελώς έξω από τον εκτυπωτή.

2 лотокқа қағаз салыңыз. (Басқа лотоктарға қағаз салуға қатысты ақпараттар алу үшін, компакт-дискідегі *пайдалану туралы* нұсқауды қараңыз.) **1)** 2 лотокты толығымен принтерден шығарыңыз.

**2)** Πιέστε το µοχλό απασφάλισης, ο οποίος βρίσκεται στον αριστερό οδηγό και σύρετε τους οδηγούς στην ένδειξη µε το σωστό µέγεθος χαρτιού. **3)** Πιέστε το µοχλό απασφάλισης ο οποίος βρίσκεται στον πίσω οδηγό χαρτιού και σύρετέ τον στην ένδειξη µε το σωστό µέγεθος χαρτιού.

**2)** Сол жақ бағыттауыштағы бағыттауыштардың блокировкасын алуға<br>эрналған төтікті үстиыз және бағыттауыштарды қағаздың тиісті арналған тетікті ұстңыз және бағыттауыштарды қағаздың тиісті форматына сәйкестеп әкеліңіз. **3)** Артқы бағыттауыштардағы<br>бағыттауыштардың блокировизсын алуға арналған төтікті уст бағыттауыштардың блокировкасын алуға арналған тетікті ұстаңыз және оны қағаздың тиісті форматына сәйкестеп әкеліңіз.

**Загрузка лотка 2.** (Информацию о загрузке других лотков см. в<br>руковолстве эксплузтация на компакт-лиске ) **1**) Полностью руководстве *эксплуатация* на компакт-диске.) **1)** Полностью<br>выташите поток 2 из причтера вытащите лоток 2 из принтера.

**2)** Сожмите защелку на левом регуляторе и переместите регуляторы<br>для установки нужного формата бумаги 2) Сожмите защелку на для установки нужного формата бумаги. **3)** Сожмите защелку на<br>залнем регуляторе и переместите его для установки нужного заднем регуляторе и переместите его для установки нужного формата бумаги.

**Завантажте лоток 2.** (Інформацію щодо завантаження інших лотків<br>ливіться у посібнику *користивання*, що розташований на дивіться у посібнику *користування*, що розташований на компакт-диску.) **1)** Витягніть лоток 2 повністю з принтера.

**2)** Стисніть фіксатор на лівому обмежувачі і встановіть обмежувачі<br>згілно з належним розміром палеру. **3**) Стисніть фіксатор на залином згідно з належним розміром паперу. **3)** Стисніть фіксатор на задньому<br>обмежуваці паперу і встановіть обмежуваці згілно з належним обмежувачі паперу і встановіть обмежувачі згідно з належним розміром паперу.

Українська

інська

9

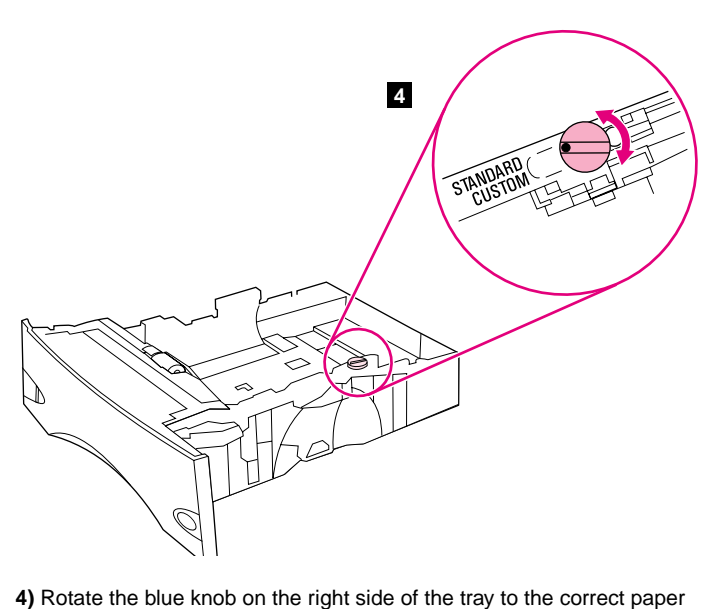

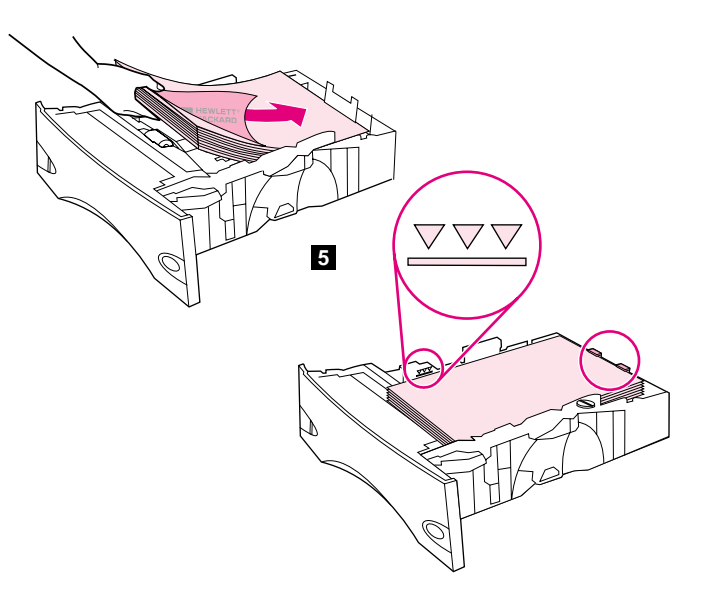

size. (Turn the knob to "STANDARD" for LTR, A4, LGL, EXEC, A5, and **5)** Load paper into the paper tray with the top edge of the paper facing the front edge of the tray. Make sure that the paper is flat at all four corners and that the top of the stack is below the maximum-height indicators. **CAUTION:** Do not fan the paper. Fanning can cause misfeeds. **6)** Slide the tray back into the printer.

**4)** Στρέψτε το µπλε περιστροφικό κουµπί στη δεξιά πλευρά του δίσκου,

στην ένδειξη µε το σωστό µέγεθος χαρτιού. (Στρέψτε το περιστροφικό

κουµπί στην ένδειξη "STANDARD" (Τυπικό) για τα χαρτιά µεγέθους LTR, A4, LGL, EXEC, A5 και JIS B5 ή στην ένδειξη "CUSTOM" (Προσαρµοσµένο) για τα χαρτιά προσαρµοσµένου µεγέθους).

JIS B5 paper sizes, or to "CUSTOM" for custom paper sizes.)

**4)** Лотоктық оң жағында орналасқан көгілдір тұтқаны қағаздың тиісті<br>Форматына сойкес бураныз (LTB, A4, LGL, EXEC, A5 жоне, IIS B5 форматына сәйкес бұраңыз. (LTR, A4, LGL, EXEC, A5 және JIS B5 форматары үшін тұтқаны "STANDARD"-қа қойыңыз немесе қағаздың стандартқа сай емес форматы үшін "CUSTOM" –ға қойыңыз.)

**4)** C правой стороны лотка поверните синий указатель для установки<br>чужного формата бумаги. (Позиция "STANDARD" пля форматов LTR нужного формата бумаги. (Позиция "STANDARD" для форматов LTR, A4, LGL, EXEC, А5 и JIS В5. Позиция "CUSTOM" для нестандартных форматов.)

**4)** Поверніть синю ручку на правому боці лотка згідно з належним<br>poзміpoм паперу (Встановіть руцку в позицію "STANDARD", якщо в розміром паперу. (Встановіть ручку в позицію "STANDARD", якщо ви використовуєте формати LTR, A4, LGL, EXEC, A5 і JIS B5, або "CUSTOM" для друку на нестандартних форматах.)

**5)** Τοποθετήστε χαρτί στο δίσκο χαρτιού µε το επάνω άκρο του χαρτιού στραµµένο προς το εµπρός άκρο του δίσκου. Βεβαιωθείτε ότι το χαρτί είναι τοποθετηµένο επίπεδα και στις τέσσερις γωνίες και ότι το επάνω µέρος της στοίβας βρίσκεται κάτω από τις ενδείξεις µέγιστου ύψους. **ΠΡΟΣΟΧΗ:** Μην ξεφυλλίζετε το χαρτί. Το ξεφύλλισµα µπορεί να προκαλέσει εµπλοκές στην τροφοδότηση. **6)** Σύρετε ξανά το δίσκο µέσα στον εκτυπωτή.

**5)** Қағазға арналған лотокқа қағазды орналастырыңыз, бұл орайда<br>кағаздың үстінгі жағы потоктын алдынығы жағына каратылуы тиіс қағаздың үстіңгі жағы лотоктың алдыңығы жағына қаратылуы тиіс. Қағаздың бұрыштары көтеріліп қалмағанына және қағаздардың үстіңгі деңгейі қағаздардың жоғарғы биіктігі индикаторынан төмен тұрғанына көз жеткізіңіз. **ЕСКЕРТУ:** Қағаздарды желдеткішпен<br>күрғатпаныз. Кағаздарды желдеткішпен күрғату қағаз беру көзі құрғатпаңыз. Қағаздарды желдеткішпен құрғату қағаз беру кезінде жаңылдыруға әкеліп соғады. **6)** Лотокты қайтадан принтерге итеріп<br>өнгізініз енгізі із.

5) Загрузите бумагу в лоток верхним краем по направлению к<br>перелнему краю лотка. Проверьте, чтобы бумага не загибалас переднему краю лотка. Проверьте, чтобы бумага не загибалась по углам, а стопка бумаги не превышала указателей максимальной высоты. **ВНИМАНИЕ!** Не разворачивайте бумагу веером. При этом<br>может произойти нарушение полаци. 6) Залвиньте поток назал в может произойти нарушение подачи. 6) Задвиньте лоток назад в принтер.

**5)** Завантажте папір у лоток так, щоб верхній край пачки був<br>повернутий по переликого краю потка. Упевніться, що жолнь повернутий до переднього краю лотка. Упевніться, що жодний кут пачки не згинається і що верхній край пачки розташований під індикаторами максимального рівня. **ОБЕРЕЖНО:** Не намагайтеся<br>Розворушивати пации. Не може спришнити проблеми при полаці розворушувати пачку. Це може спричинити проблеми при подачі. **6)** Вставте лоток назад до принтера.

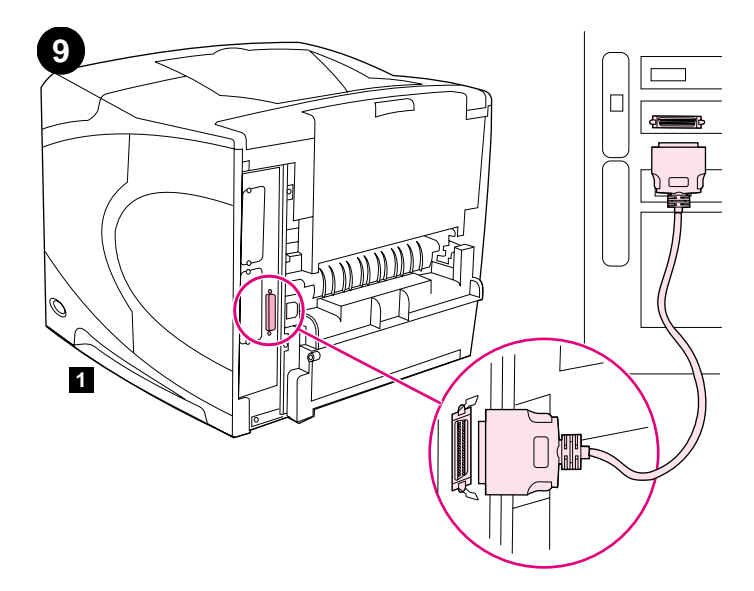

**Connect an interface cable.** To connect the printer directly to a computer: **1)** Connect an IEEE 1284-compliant (size "B") parallel cable between the parallel port on the computer and the parallel port on the printer. (**Note:** A parallel cable is not included.) **2)** Snap the wire clips into place to secure the cable at the printer.

**Συνδέστε ένα καλώδιο διασύνδεσης.** Για να συνδέσετε τον εκτυπωτή απευθείας σε υπολογιστή: **1)** Συνδέστε ένα καλώδιο παράλληλης σύνδεσης συµβατό µε IEEE 1284 (µέγεθος "B") µεταξύ της παράλληλης θύρας του υπολογιστή και της παράλληλης θύρας του εκτυπωτή. (**Σηµείωση:** ∆εν περιλαµβάνεται καλώδιο παράλληλης σύνδεσης). **2)** Κλείστε τα µεταλλικά κλιπ στη θέση τους, ώστε να συγκρατήσουν το καλώδιο στον εκτυπωτή.

**Интерфейстік сымды жалғаңыз.** Принтерді тікелей компьютерге осу шін: **1)** IEEE 1284 ("B" клемдегі) бірге тіркескен параллельді кабельді компьютердің параллельді портына және принтердің параллельді портына жалғаңыз. (**Ескертпе:** Параллельді сым жеткізу<br>жинағына кірмейді \ 2\ Принтерлегі удға сымды бөкіту үшін сым жинағына кірмейді.) 2) Принтердегі ұяға сымды бекіту үшін сым қысқыштарды қатайтыңыз.

напрямую к компьютеру. 1) Подключите параллельный кабель,<br>совместимый с IEEE 1284 (размер "В"), между параллельный кабель, **ключите интерфейсный кабель.** Подключение принтера<br>хамую к компьютеру. 1) Полключите параллельный кабель совместимый с IEEE 1284 (размер "B"), между параллельными портами компьютера и принтера. (**Примечание.** Параллельный<br>кабель в поставку не входит \ **?**). Пля закрепления кабеля на прич кабель в поставку не входит.) **2)** Для закрепления кабеля на принтере<br>поверните фиксаторы поверните фиксаторы.

**имп'ютера: 1) 3'єднайте паралельний порт комп'ютера і<br>паралельний порт принтера за допомогою паралельного** Приєднайте кабель принтера. Щоб приєднати принтер напряму до паралельний порт принтера за допомогою паралельного кабелю, сумісного зі стандартом IEEE 1284 (розмір "В"). (Примітка: Паралельний кабель не входить до комплекту.) **2)** Закріпіть дротяні<br>фіксатори, шоб зафіксувати кабель на причтері фіксатори, щоб зафіксувати кабель на принтері.

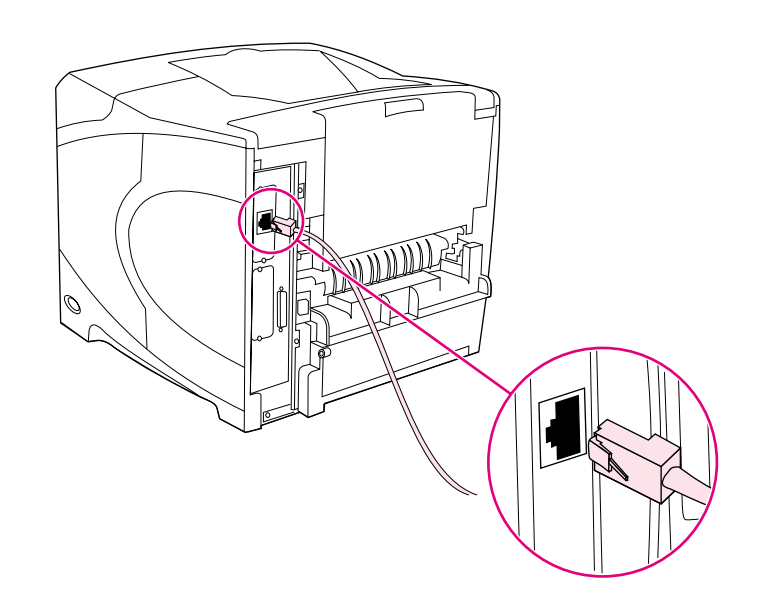

To connect the printer to an Ethernet 10/100 Base-T network: Connect a network cable between the HP Jetdirect print server and a port for the network.

Για να συνδέσετε τον εκτυπωτή σε δίκτυο Ethernet 10/100 Base-T: Συνδέστε ένα καλώδιο δικτύου µεταξύ του διακοµιστή εκτυπώσεων HP Jetdirect και µιας θύρας δικτύου.

Ethernet 10/100 Base-T желісіне принтерді жалғау үшін: HP Jetdirect басудың сервер платасындағы ұяға және желілік портқа желілік сымды жалғаңыз.

Подключение принтера к сети Ethernet 10/100 Base-T. Подключите кабель к порту сервера печати HP Jetdirect и к сетевому порту.

Щоб приєднати принтер до мережі на основі Ethernet 10/100 Base-T: З'єднайте принт-сервер HP Jetdirect і порт мережі за допомогою мережного кабелю.

<u>ፚ</u>

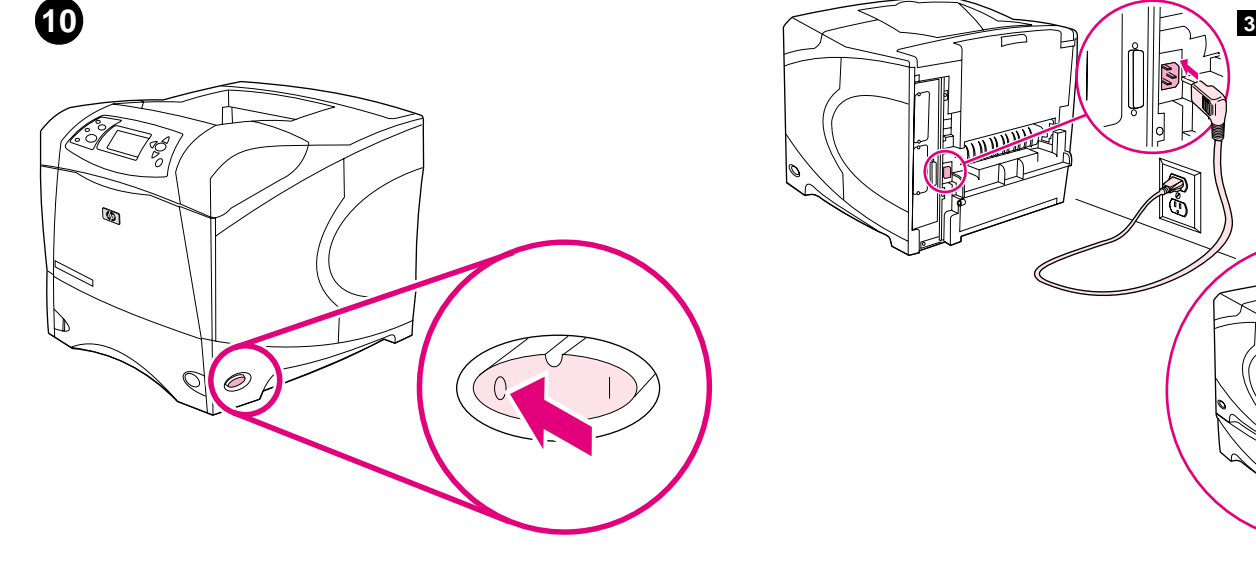

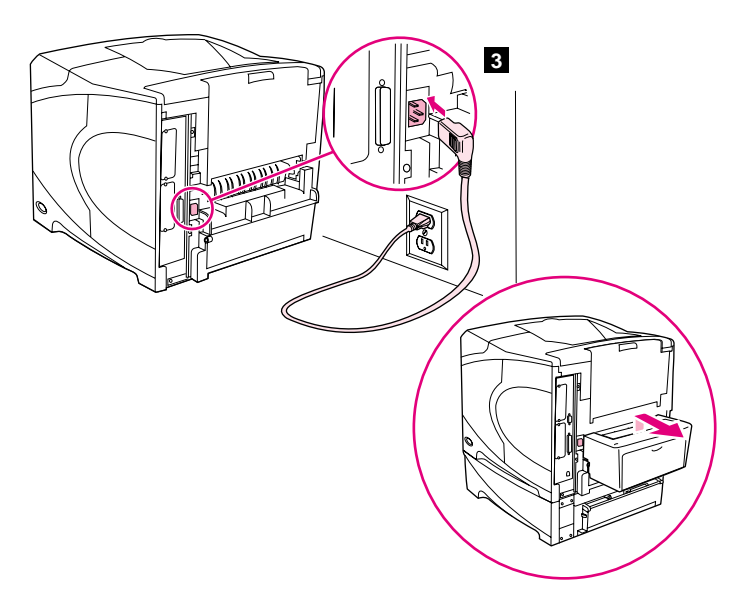

**Connect the right-angle power cord. 1)** Check the voltage rating on your printer (located under the top cover). The power supply will be either 110 to 127 Vac or 220 to 240 Vac, 50/60 Hz. (This is the second time you are checking the voltage.) **2)** Make sure the power switch is in the off ("0") position.

**3)** Connect the right-angle power cord between the printer and a grounded power strip or ac outlet. **Note:** If the optional duplexer has been installed, pull the duplexer out to connect the power cord, and then push the duplexer back in. **CAUTION:** To prevent damage to the printer, use only the power cord that is provided.

**Συνδέστε το καλώδιο ρεύµατος ορθής γωνίας. 1)** Ελέγξτε την ονοµαστική τιµή τάσης στον εκτυπωτή σας (βρίσκεται κάτω από το επάνω κάλυµµα). Η παροχή ρεύµατος θα είναι είτε 110 έως 127 Vac είτε 220 έως 240 Vac, 50/60 Hz. (Αυτή είναι η δεύτερη φορά που ελέγχετε την τάση). **2)** Βεβαιωθείτε ότι ο διακόπτης ρεύµατος βρίσκεται στη θέση εκτός λειτουργίας ("0").

Тік бұрышпен орналасқан қос тілді қорек сымын жалғаңыз. 1)  $\Theta$ з принтерініздің көрсетілген қуатын тексерініз (қуат туралы ақпарат үстіңгі қақпақтың астында орналасқан). Электр қорек ауыспалы тоқтың 110 - 127 В. немесе ауыспалы тоқтың 220 - 240 В, 50/60 Гц болуы тиіс. (Сіз қуатты екінші рет тексердіңіз.) **2)** Электр қоректің<br>эжыратқышы "әыкл" ("0") түрғанына көз жеткізініз ажыратқышы "выкл" ("0") тұрғанына көз жеткізіңіз.

напряжение на принтере (расположено под верхней крышкой). **ключение шнура питания. 1)** Проверьте допустимое<br>хажение на принтере (расположено под верхней крыш Электропитание должно быть в диапазоне 110-127 В или 220-240 В с частотой 50/60 Гц переменного тока. (Это вторая проверка напряжения.) **2)** Убедитесь, что выключатель питания находится в<br>положение выкл. ("0") положение выкл. ("0").

напругу вашого принтера (дивіться інформацію на верхній кришці). **найте шнур живлення з вигнутим штекером. 1)** Перевірте<br>у вашего причтера (ливіться інформацію на верхній кришці) Джерело живлення може мати напругу від 110 до 127 Vac або від 220 до 240 Vac при частоті струму 50/60 Гц. (Це другий раз, коли ви будете перевіряти значення напруги.) **2)** Упевніться, що вмикач живлення<br>перебуває у стані виминення ("0") перебуває у стані вимкнення ("0").

**3)** Συνδέστε το καλώδιο ρεύµατος ορθής γωνίας µεταξύ του εκτυπωτή και µιας γειωµένης ταινίας ή µίας πρίζας εναλλασσόµενου ρεύµατος. **Σηµείωση:** Εάν έχει εγκατασταθεί το προαιρετικό εξάρτηµα εκτυπώσεων διπλής όψης, έλξτε προς τα έξω το εξάρτηµα ώστε να συνδέσετε το καλώδιο ρεύµατος και µετά πιέστε το και πάλι προς τα µέσα. **ΠΡΟΣΟΧΗ:** Για την αποφυγή βλάβης στον εκτυπωτή, χρησιµοποιήστε µόνον το παρεχόµενο καλώδιο.

3) Тік бұрышпен орналасқан қос тілді қорек сымын принтерге және коректің жерге жалғанған шинасына немесе ауыспалы тоқтың көзіне жалғаңыз. **Ескертпе:** Егер де дуплексті басудың қосымша<br>кондырғылары қойылған болса, электр қорек сымын жалға қондырғылары қойылған болса, электр қорек сымын жалғауға арналған дуплексерді алыңыз, одан кейін дуплексерді қайтадан салыңыз. **ЕСКЕРТУ:** Принтердің зақымдануын болдырмау үшін, тек<br>weткізу жинағындағы электр корек сылын пайдаланыныз жеткізу жинағындағы электр қорек сымын пайдаланыңыз.

**3)** Подключите шнур питания к принтеру и к заземленному<br>удвинителю или розетке переменного тока. **Применание**. Е удлинителю или розетке переменного тока. **Примечание.** Если<br>установлен луплексер, извлеките его, полключите шнур питани установлен дуплексер, извлеките его, подключите шнур питания и снова установите дуплексер. **ВНИМАНИЕ!** Во избежании<br>повреждения принтерэ используйте ннур питания, постав **-** , принтером.

**3)** Приєднайте шнур живлення з вигнутим штекером до принтера, а<br>інший кінець вставте у заземлений половжувац або розетку зміннога інший кінець вставте у заземлений подовжувач або розетку змінного струму. **Примітка:** Якщо було встановлено додатковий дуплексер,<br>витягніть його, щоб приєднати щиур живлення, потім вставте витягніть його, щоб приєднати шнур живлення, потім вставте дуплексер назад. **ОБЕРЕЖНО:** Щоб запобігти пошкодженню<br>принтера, використовуйте тільки стандартний шнур живлення принтера, використовуйте тільки стандартний шнур живлення, що постачається з принтером.

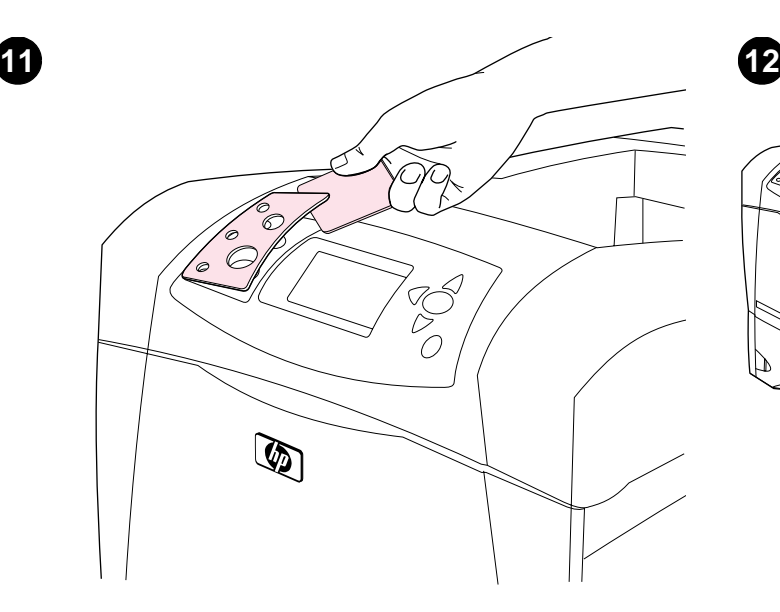

**Install the control panel overlay (optional): 1)** If necessary, remove the overlay that is currently installed on the printer by inserting a thin, rigid object such as a credit card under the top edge of the overlay and then pulling up on the overlay until it comes off. **2)** Place the overlay you want onto the control panel and snap it into place.

**Turn the printer power on.** Turn the power switch to the on position ("|") and wait for the printer to warm up. If the printer automatically set your language, go to step 14. If the printer did not set your language, go to step 13.

 $\mathbb{Q}$ 

Õ

**- Είχατα του πίνακα ελέγχου (προσαιρετικό): <b>Το παραιρετικό του είναι εγκατεστημένη**<br>1) Εάν χρειάζεται, αφαιρέστε τη ζελατίνα που είναι εγκατεστημένη<br>εκείνη τη στινικό στον εκτυπωτή, εισανάνοντας ένα λεπτό και άκαι π εκείνη τη στιγµή στον εκτυπωτή, εισαγάγοντας ένα λεπτό και άκαµπτο αντικείµενο, όπως µια πιστωτική κάρτα, κάτω από το επάνω άκρο της ζελατίνας και µετά τραβώντας τη ζελατίνα προς τα επάνω, ωσότου αφαιρεθεί. **2)** Τοποθετήστε τη ζελατίνα που θέλετε επάνω στον πίνακα ελέγχου και ασφαλίστε την στη θέση της.

**Басару панельіндегі жапсырманы орналыстырыз (осымша): 1)** Eажет болан жаайда принтерге орналастырылан жапсырманы алып тастаңыз, ол үшін төлем картасы сияқты жұқа және қатты затты жапсырманың үстіңгі жағына салып, ол толық алынып қалғанша тарту ажет. **2)** Басару панельіне сізге ажетті жапсырманы орналастырыңыз және оны сол орынға бекітіңіз.

**Установка накладки панели управления (необязательно). 1) Если<br>необходимо, снимите накладку с панели управления принтера. Пля** необходимо, снимите накладку с панели управления принтера. Для этого вставьте тонкую жесткую пластину (как кредитная карта) под верхний край накладки, а затем подцепите и снимите накладку. **2)** Поместите на панель управления нужную накладку и закрепите ее.<br>'

Встановіть кришку панелі керування (на вибір): 1) Якщо необхідно, видаліть кришку, яку зараз встановлено на принтері, підчепивши і витягнувши її за допомогою тонкого твердого предмету, наприклад, кредитної картки. **2)** Розташуйте потрібну кришку на<br>пачелі керування і встановіть її на місце так, щоб було шутно щиг панелі керування і встановіть її на місце так, щоб було чутно щиглик.

**Θέστε τον εκτυπωτή σε λειτουργία.** Θέστε το διακόπτη ρεύµατος στη θέση ("|") και περιµένετε ωσότου προθερµανθεί ο εκτυπωτής. Εάν ο εκτυπωτής όρισε αυτοµάτως τη δική σας γλώσσα, µεταβείτε στο βήµα 14. Εάν ο εκτυπωτής δεν όρισε τη δική σας γλώσσα, µεταβείτε στο βήµα 13.

Принтердің қорегін қосыңыз. Электр қорек ажыратқышты "вкл" ("|") қойыңыз және принтер қызғанша күте тұрыңыз. Егер принтер автоматты түрде Сіздің тіліңізді қойса, 14 қадамға өтіңіз. Егер де принтер Сіздің тіліңізді қоймаса, 13 қадамға өтіңіз.

**Включите питание принтера.** Поверните выключатель питания в<br>позицию вкл. <sup>("|")</sup> и лождитесь разогрева принтера. Если принтер. позицию вкл. ("|") и дождитесь разогрева принтера. Если принтер автоматически установит нужный язык, перейдите к действию 14. Иначе, перейдите к действию 13.

**Увімкніть принтер.** Встановіть вмикач живлення у позицію ("|") і<br>зачекайте, поки принтер прогріється. Якщо принтер автоматицно зачекайте, поки принтер прогріється. Якщо принтер автоматично встановив вашу мову, перейдіть до кроку 14. Якщо принтер не встановив потрібну мову, перейдіть до кроку 13.

Русский

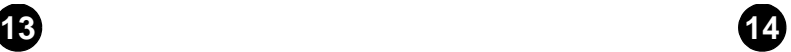

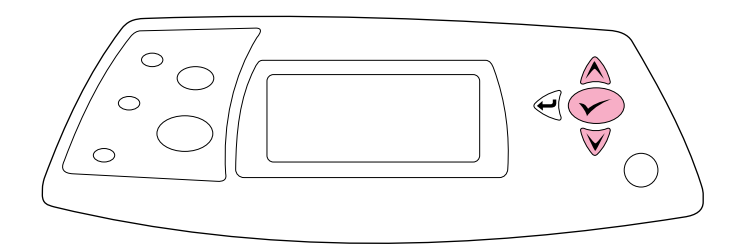

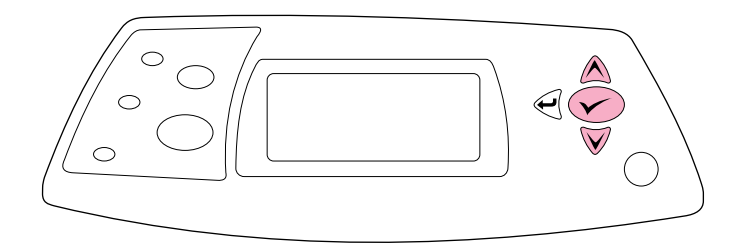

**Set the control panel language.** Use the ▲ (Up arrow) and ▼ (Down arrow) to scroll to a language you want and press  $\checkmark$  (Select) to select it. (To change the language after it has been set, see the use guide on the CD-ROM).

**Test the printer.** To verify that the printer is operating correctly, print a configuration page. **1)** Press  $\checkmark$  (Select) to enter the menus. **2)** Use the ▲ (Up arrow) and ▼ (Down arrow) to scroll to INFORMATION and press  $\checkmark$  (Select). **3)** Use the  $\hat{\blacktriangle}$  (Up arrow) and  $\checkmark$  (Down arrow) to scroll to PRINT CONFIGURATION and press  $\checkmark$  (Select).

**Ορίστε την γλώσσα του πίνακα ελέγχου.** Χρησιµοποιήστε το (Επάνω βέλος) και το ▼ (Κάτω βέλος) για να μετακινηθείτε με µετακύλιση στη γλώσσα που θέλετε και πατήστε το (Επιλογή) για να την επιλέξετε. (Για να αλλάξετε τη γλώσσα αφότου αυτή οριστεί, ανατρέξτε στον οδηγό *χρήση* στο δίσκο CD-ROM).

Басқару панелінің тілін қойыңыз. Сізге қажетті тілге өтуде тізім бойынша жылжу үшін  $\triangle$  (үстіге бағытауышты) және  $\nabla$  (төменге бағытауышты) пайдаланыңыз және оны таңдап алу үшін  $\blacktriangledown$  (Таңдау) басыңыз. (Тіл қойылғаннан кейін оны ауыстыру үшін компакт-дискідегі *пайдалану туралы* нұсқауға қараңыз).

**Установка языка панели управления.** Для перехода к нужному<br>языку используйте клавиши. А. (Стрелка вверх) и ▼ (Стрелка вниз языку используйте клавиши ▲ (Стрелка вверх) и ▼ (Стрелка вниз), а для выбора языка нажмите на клавишу  $\checkmark$  (Выбор). (Для смены уже выбранного языка см. руководство *эксплуатация* на компакт-диске).

Встановлення мови панелі керування. За допомогою кнопок (стрілка вгору) і ▼ (стрілка донизу) знайдіть потрібну мову і виділіть її клавішею  $\sqrt{}$  (Вибрати). (Про те, як змінити мову після того, як її вже було встановлено, дивіться у посібнику *користування*, що розташований на компакт-диску.)

**Εκτελέστε δοκιµή του εκτυπωτή.** Για να βεβαιωθείτε ότι ο εκτυπωτής λειτουργεί σωστά, εκτυπώστε µια σελίδα ρυθµίσεων. 1) Πατήστε το (Επιλογή) για να εισέλθετε στα μενού. 2) Χρησιμοποιήστε το Δ (Επάνω βέλος) και το ▼ (Κάτω βέλος) για να μετακινηθείτε με μετακύλιση στο στοιχείο INFORMATION (Πληροφορίες) και πατήστε το  $\blacktriangledown$  (Επιλογή). 3) Χρησιμοποιήστε το ▲ (Επάνω βέλος) και το ▼ (Κάτω βέλος) για να µετακινηθείτε µε µετακύλιση στο στοιχείο PRINT CONFIGURATION (Εκτύπωση ρυθµίσεων) και πατήστε το (Επιλογή).

**Принтердің жұмыс қабілеттігін тексеріңіз.** Принтердің жұмыс<br>кабілеттігін тексеру үшін кондигурациялық парақты басып. қабілеттігін тексеру үшін конфигурациялық парақты басып шыары ыз. **1)** Менюге кіру шін (Та дау) басы ыз. **2)** INFORMATION (**А-ПАРАТ.**) пунктіне ту шін (стіге баыттауышты) және  $\blacktriangledown$  (төменге бағыттауышты) пайдаланыңыз және  $\blacktriangledown$  (Таңдау) басыңыз. 3) PRINT CONFIGURATION (БАСУ КОНФИГУРАЦИџСЫ) пунктіне<br>оту ушін. ▲ (устіге бағыттауышты) және ▼ (теменге бағыттауышты)  $\mathsf{p}$ ту үшін  $\blacktriangle$  (үстіге бағыттауышты) және  $\blacktriangledown$  (төменге бағыттауышты) пайдаланыңыз және  $\blacktriangledown$  (Таңдау) басыңыз.

**Проверка принтера.** Для проверки правильной работы принтера<br>Распечатайте страницу конфигурации. 1) Пля входа в меню нажми распечатайте страницу конфигурации. **1)** Для входа в меню нажмите<br>на клавишу XX (Buбon), 2) С помощью клавищ. **А** (Стралка вверх) и на клавишу ∨ (Выбор). 2) С помощью клавиш ▲ (Стрелка вверх) и<br>▼ (Стрелка вниз) перейлите к элементу <u>информация и наж</u>мите на (Стрелка вниз) перейдите к элементу ИНФОРМАЦИЯ и нажмите на клавишу ∨ (Выбор). **3)** С помощью клавиш ▲ (Стрелка вверх) и<br>(Стрелка вниз) перейлите к элементи пвидль, конфигуралии и (Стрелка вниз) перейдите к элементу ПЕЧАТЬ КОНФИГУРАЦИИ и нажмите на клавишу  $\blacktriangledown$  (Выбор).

**Перевірте принтер.** Щоб перевірити, чи принтер правильно працює,<br>наложните сторічку конфігурації. 1) Шоб увійти до меню, натисніть надрукуйте сторінку конфігурації. 1) Щоб увійти до меню, натисніть клавішу ∨ (Вибрати). **2)** За допомогою кнопок ▲ (стрілка вгору) і<br>/стрілка донизу) перейліть до пункту ІЫЕОРМОТІОЫ (тНФОРМАНТЯ) і (стрілка донизу) перейдіть до пункту INFORMATION (ІНФОРМАЦІЯ) і натисніть ∨ (Вибрати). **3)** За допомогою кнопок ▲ (стрілка вгору) і<br>▼ (стрілка донизу) перейліть до пункту РРТЫТ, СОЫЕТЯЧРОТТОЫ (стрілка донизу) перейдіть до пункту PRINT CONFIGURATION (КОНФІГУРАЦІЯ ДРУКУ) і натисніть V (Вибрати).

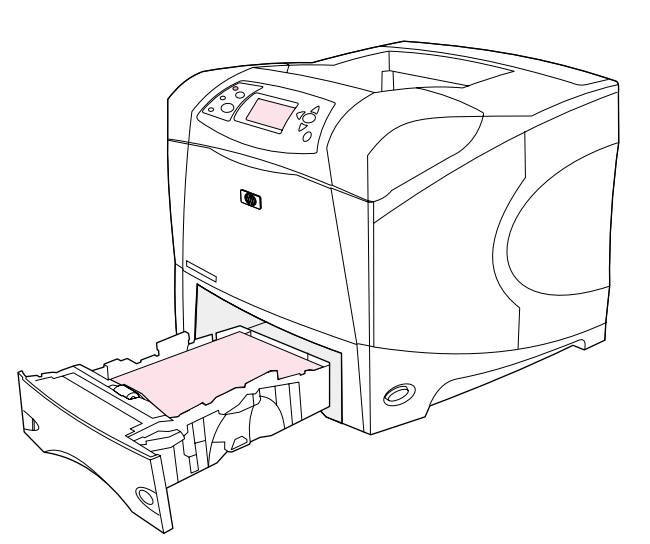

 $\overline{\circ}$ 

**15**

**Install the printing software.** Procedures for software installation vary according to the operating system and the network environment. Insert the CD-ROM into the CD-ROM drive. When the installation wizard starts, follow the instructions. See the Readme (read4300) on the CD-ROM if the installation wizard does not start or for detailed installation information.

**Note:** If the configuration page does not print, make sure that there are no messages (other than READY) on the control panel display, that the Ready light (top light) is on, and that no other lights are on or blinking. Make sure that paper is loaded and that the paper tray is properly adjusted. Make sure that the print cartridge is installed correctly.

**Σηµείωση:** Εάν η σελίδα ρυθµίσεων δεν τυπώνεται, βεβαιωθείτε ότι δεν υπάρχει κανένα µήνυµα [εκτός από το READY (Έτοιµος)] στο παράθυρο του πίνακα ελέγχου, ότι η λυχνία "Έτοιµος" είναι αναµµένη (επάνω λυχνία) και ότι καµία άλλη λυχνία δεν είναι αναµµένη, ούτε αναβοσβήνει. Βεβαιωθείτε ότι έχει τοποθετηθεί χαρτί και ότι ο δίσκος χαρτιού έχει ρυθµιστεί σωστά. Βεβαιωθείτε ότι η κεφαλή εκτύπωσης έχει εγκατασταθεί σωστά.

Ескертпе: Егер де конфигурациялық бет басуға шықпаса, онда басқару панелінде ешқандай хабар жоқ екеніне (READY ден басқа), Ready (жоғарғы индикаторы) жанып тұрғанына, сондай-ақ басқа индикаторлар жанбай тұрғанына және жыпылықтамайтынына көз жеткізіңіз. Қағаздардың салынғанына және қағазы бар лоток дұрыс реттелгеніне көз жеткізіңіз. Басуға арналған картридж дұрыс қойылғанына көз жеткізіңіз.

**Примечание.** Если страница конфигурации не печатается, проверьте,<br>нет ли каких-либо сообщений (кроме сообщения FOTOP) на акране. нет ли каких-либо сообщений (кроме сообщения  $\texttt{\small\textsc{t}or}\texttt{\small\textsc{ob}}$ ) на экране панели управления, горит ли индикатор готовности (верхний индикатор), а также, не горят ли или мигают другие индикаторы. Проверьте загрузку бумаги в лоток и правильность настройки лотка. Проверьте правильность установки картриджа.

Примітка: Якщо сторінка конфігурації не друкується, упевніться, що на дисплеї панелі керування відсутні повідомлення (відмінні від <code>READY</code> [ГОТОВИЙ]), що світиться індикатор готовності (верхній), а жоден інший індикатор не світиться і не блимає. Упевніться, що папір завантажено і лоток паперу налаштовано відповідним чином. Перевірте, чи правильно встановлено картридж з тонером.

**Εγκαταστήστε το λογισµικό εκτύπωσης.** Οι διαδικασίες για την εγκατάσταση του λογισµικού ποικίλουν, ανάλογα µε το λειτουργικό σύστηµα και το περιβάλλον δικτύου. Εισαγάγετε το δίσκο CD-ROM στη µονάδα CD-ROM. Όταν εκκινήσει ο οδηγός εγκατάστασης, ακολουθήστε τις οδηγίες. Ανατρέξτε στο αρχείο Readme (read4300) στο δίσκο CD-ROM εάν δεν εκκινήσει ο οδηγός εγκατάστασης ή για λεπτοµερείς πληροφορίες εγκατάστασης.

# Басуға арналған бағдарламалық қамсыздандыруды

орналастырыңыз. Бағдарламалық қамсыздандыруды орналастыру тәртібі операциялық жүйеге және желілік ортаға байланысты әр түрлі болады. Компакт-дискіні компакт-дискілерді оқу құрылғысына салыңыз. Құрылғы мастері іске қосылған кезде, оның нұсқауларын орындаңыз. Егер де құрылғы мастері қосылмаса немесе құрылғы жөнінде дәлірек ақпарат алу үшін Компакт-дискідегі Readme (read4300) файлына қараңыыз.

**Установка ПО печати.** Процедуры установки ПО могут отличаться в<br>зависимости от операционной системы и сетерого окружения зависимости от операционной системы и сетевого окружения. Вставьте компакт-диск в дисковод. После запуска мастера установки, следуйте его инструкциям. Если мастер не запускается или если Вам нужна подробная информация об установке, см. файл Readme (read4300) на компакт-диске.

Встановлення програмного забезпечення будуть відрізняться в **руку.** Процедури для<br>≌<sup>кть вілюізняться в</sup> залежності від вашої операційної системи і мережного оточення. Вставте компакт-диск у дисковод. Коли запуститься майстер встановлення, дотримуйтесь вказівок на екрані. У випадку, якщо майстер встановлення не запуститься, або для отримання інформації про встановлення дивіться файл Readme (read4300), що розташований на компакт-диску.

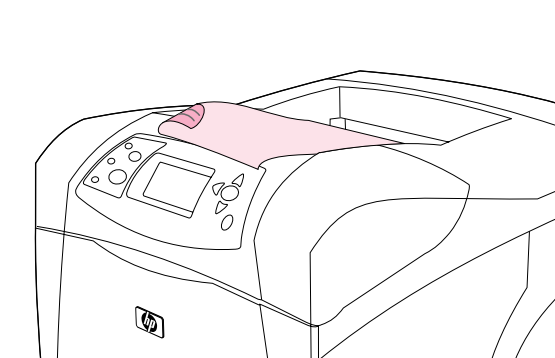

**Test the software installation.** Print a page from any program to make sure the software is correctly installed. **Note:** If installation fails, reinstall the software. If reinstallation fails, see the Readme on the CD-ROM, see the support flyer that came in the printer box, or visit http://www.hp.com. In the **Select your country/region** field at the top, select your country/region and click  $\rightarrow$ . Click the **Support** block.

**Εκτελέστε δοκιµή της εγκατάστασης του λογισµικού.** Τυπώστε µια σελίδα από οποιοδήποτε πρόγραµµα, ώστε να βεβαιωθείτε ότι εγκαταστάθηκε σωστά. Εάν η εγκατάσταση αποτύχει, επανεγκαταστήστε το. Εάν και αυτή αποτύχει, ανατρέξτε στο αρχείο Readme του CD-ROM, στο φυλλάδιο υποστήριξης στο κουτί του εκτυπωτή ή στην τοποθεσία http://www.hp.com. Στο **Select your country/region** επιλέξτε τη χώρα/την περιοχή σας και κάντε κλικ στο . Κάντε κλικ στο πλαίσιο **Support** (Υποστήριξη).

БҚ құрылғысын тексеріңіз. БҚ дұрыс қойылғанына тексеру үшін кез келген бадарламадан бетті басуа шыары ыз. **Ескертпе:** Егер де құрылғыны басып шығару сәтті болмаса, БҚ қайта орналастырыңыз. Eиындытар айта туса, компакт-дискідегі Readme-ді, принтермен бірге жеткізілетін листовкадағы ақпаратты қараңыз немесе мына мекен-жай бойынша http://www.hp.com сайта кірі із. **Select your country/region** жолындағы өз ел/аймақ таңдаңыз  $\rightarrow$ . Тік бұрыштағы<br>**Коллаулы** басыныз **Қолдауды** басыңыз.<br>

**Проверка установки ПО.** Для проверки правильности установки ПО.<br>Распечатайте страницу из пюбого приложения. **Применание**. Если распечатайте страницу из любого приложения. **Примечание.** Если<br>произошел сбой, переустановите ПО. Если сбой произошел при произошел сбой, переустановите ПО. Если сбой произошел при повторной установке, см. файл Readme на компакт-диске, см. информацию о поддержке на листовке, которая поставляется с принтером или посетите web-сервер по адресу http://www.hp.com. В поле **Select your country/region** выберите свою страна/регион и<br>Шелкните на All Шелкните на блоке **Support** (Поддержиз) щелкните на  $\blacktriangleright$ . Щелкните на блоке **Support** (Поддержка).

**Перевірте якість встановлення ПЗ.** Щоб упевнитися, що ПЗ<br>правильно встановлене, наложуйте сторінку з буль*-п*иої прогр правильно встановлене, надрукуйте сторінку з будь-якої програми. **Примітка:** Якщо встановлення пройшло невдало, повторіть спробу.<br>Якщо під цас встановлення виникла помилка, див. файл Beadme на. Якщо під час встановлення виникла помилка, див. файл Readme на компакт-диску, квиток на отримання підтримки, який міститься у коробці з принтером, або завітайте на сторінку http://www.hp.com. У полі **Select your country/region** у верхній частині сторінки виберіть<br>свою країну/periou і натисніть III. Клацніть на блоці **Support** свою країну/регіон і натисніть <mark>—</mark>). Клацніть на блоці **Support**.

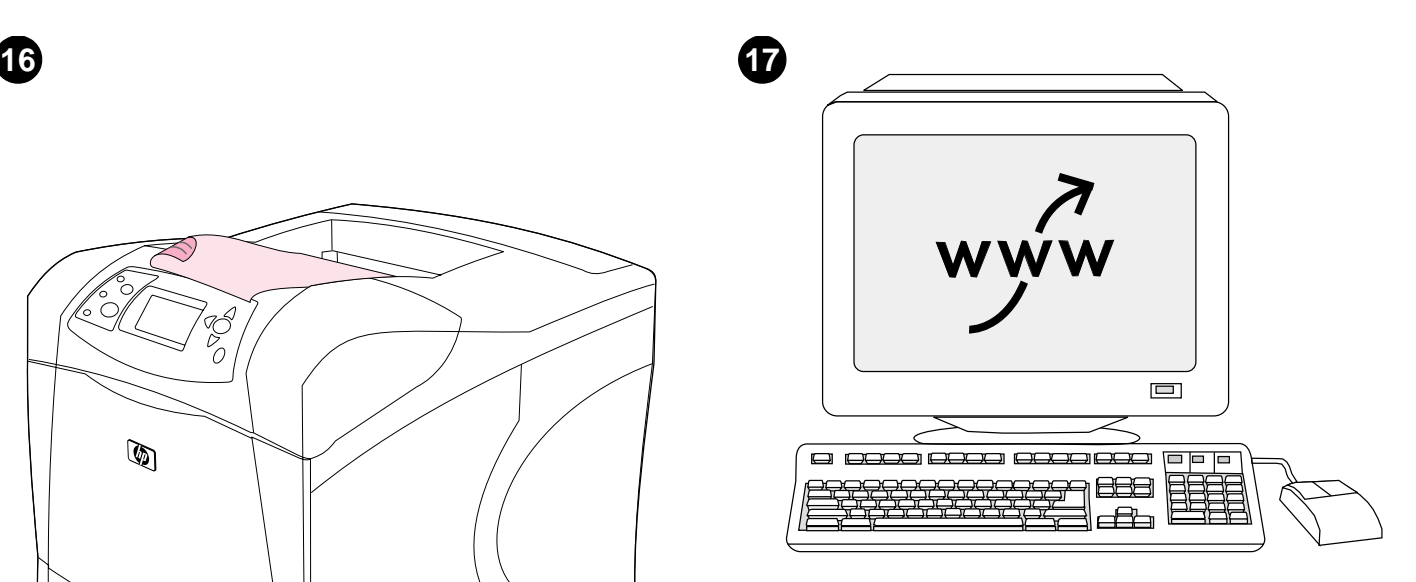

**Register your printer.** Register your printer to receive important support and technical information. You can register at: http://www.register.hp.com.

**Εγγράψτε τον εκτυπωτή σας.** Εγγράψτε τον εκτυπωτή σας για να λάβετε σηµαντικές πληροφορίες υποστήριξης και τεχνικές πληροφορίες. Μπορείτε να τον εγγράψετε στην τοποθεσία: http://www.register.hp.com.

**Өз принтеріңізді тіркеңіз.** Маңызды қолдау туралы ақпаратты және<br>төхникалық акпаратты алу үшін өз принтерінізді тіркөніз. Сіз мына техникалық ақпаратты алу үшін өз принтеріңізді тіркеңіз. Сіз мына мекен-жай бойынша тіркеле аласызt: http://www.register.hp.com.

**Регистрация принтера.** Для получения важной технической<br>информации, а также информации о поллержке зарегистриру информации, а также информации о поддержке зарегистрируйте свой принтер. Регистрацию можно выполнить по адресу: http://www.register.hp.com.

**Зареєструйте свій принтер.** Зареєструйте свій принтер для<br>отримання підтримки і технішої інформації. Реєстрацію можн отримання підтримки і технічної інформації. Реєстрацію можна здійснити на сторінці http://www.register.hp.com.

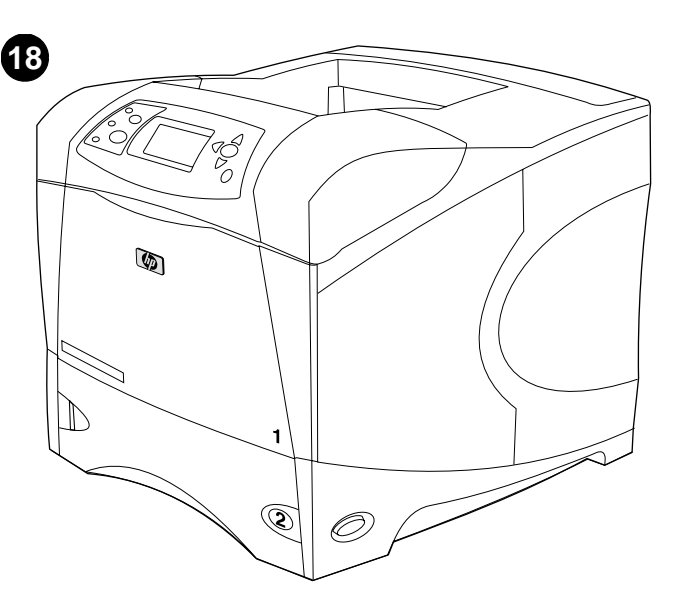

**Congratulations.** Your printer is ready to use. For information about using the printer and troubleshooting, see these sources: **1)** The use guide on the CD-ROM; **2)** These URLs: http://www.hp.com/support/lj4200 or http://www.hp.com/support/lj4300; **3)** HP Customer Support (See the support flyer that came in the printer box.)

**Συγχαρητήρια.** Ο εκτυπωτής σας είναι έτοιµος για χρήση. Για πληροφορίες σχετικά µε τη χρήση του εκτυπωτή και την αντιµετώπιση προβληµάτων, ανατρέξτε σε αυτές τις πηγές: **1)** Στον οδηγό *χρήση* στο δίσκο CD-ROM, **2)** Σε αυτές τις διευθύνσεις URL: http://www.hp.com/support/lj4200 ή http://www.hp.com/support/lj4300, **3)** Στην υποστήριξη πελατών της HP (Ανατρέξτε στο φυλλάδιο υποστήριξης που περιέχεται στο κουτί του εκτυπωτή).

**Біздің құттықтауларымызды қабыл алыңыз.** Сіздің принтеріңіз<br>пайлалануға дайын. Принтерлі пайлалану тұралы акпаратты алу ү пайдалануға дайын. Принтерді пайдалану туралы ақпаратты алу үшін және ақауларды табу үшін мына көздерге жүгініңіз: 1) Компакт-дискідегі *пайдалану туралы* нұсқау; 2) Мына сілтемелер Интернетте: http://www.hp.com/support/lj4200 немесе http://www.hp.com/support/lj4300; **3)** HP (HP Customer Support) компаниясының клиенттерін қолдау бөлімі (Принтердің орауыш жәшігіне салынған қолдау бөлімінің үндеуін қараңыз.)

информации об использовании и устранении неисправностей **равляем!** Принтер готов к использованию. Для получения<br>рмании об использовании и устранении неисправностей принтера см. следующие источники: 1) Руководство *эксплуатация* на<br>компакт-лиске, 2) Следующие алреса: компакт-диске. 2) Следующие адреса:<br>http://www.bp.com/support/li4200.unu.httr

http://www.hp.com/support/lj4200 http://www.hp.com/support/lj4300. **3)** Поддержка пользователей НР (см. листовку, поставляемую с<br>причтером) принтером).

Вітаємо! Ваш принтер готовий до роботи. Інформацію щодо використання принтера і усунення несправностей можна знайти у наступних джерелах: **1)** Посібник *користування*, що міститься на<br>компакт-лиску: **2)** Наступні алреси ЦВЦ: компакт-диску; 2) Наступні адреси URL:

http://www.hp.com/support/lj4200 a6o http://www.hp.com/support/lj4300; **3)** Служба підтримки клієнтів НР (див. квиток на отримання<br>підтримки, що входить до комплекту постанання принтера ). підтримки, що входить до комплекту постачання принтера.)

<u>.</u>

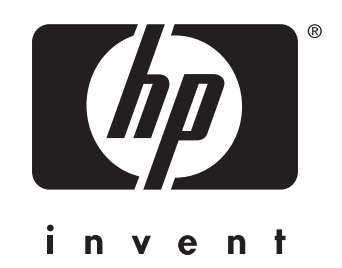

copyright 2002 © Hewlett-Packard Company

http://www.hp.com/support/lj4200 http://www.hp.com/support/lj4300

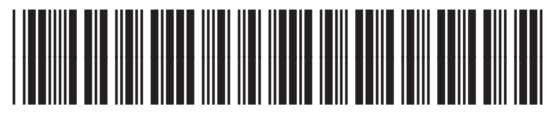

Q2431-90906